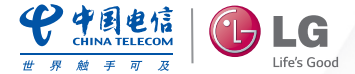

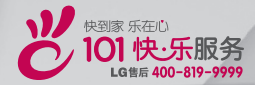

# 用户手册  $LG$   $G_3$  Beat

**MFL68624401 (1.1)** 

 **<www.lg.com/cn>**

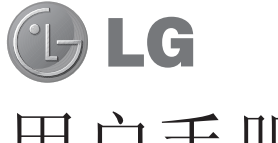

# 用户手册

- 屏幕显示和说明可能与手机实物上看到的不同。
- 本手册中的部分内容可能不适用于您的手机,具体视 您手机的软件和服务提供商而定。本指南的所有信息 如有更改,恕不另行通知。
- 此手机采用触摸屏键盘,不适合视障人士使用。
- 版权所有 ©2014 LG Electronics, Inc。保留所有权 利。LG 和 LG 徽标是 LG 集团及其相关实体的注册 商标。所有其他商标是其各自所有者的财产。

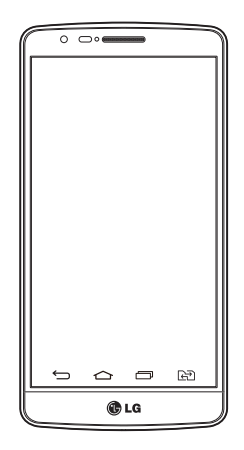

# 目录

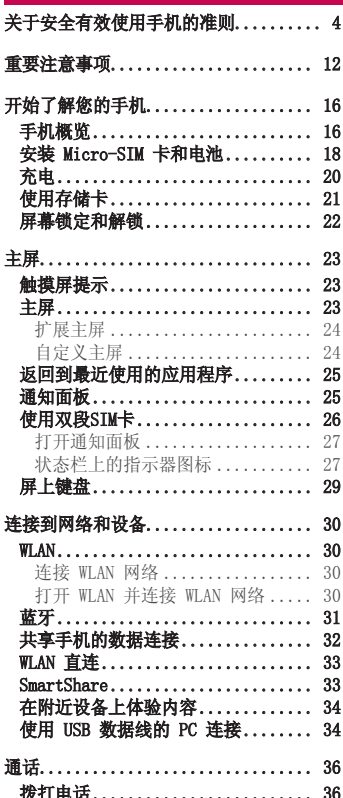

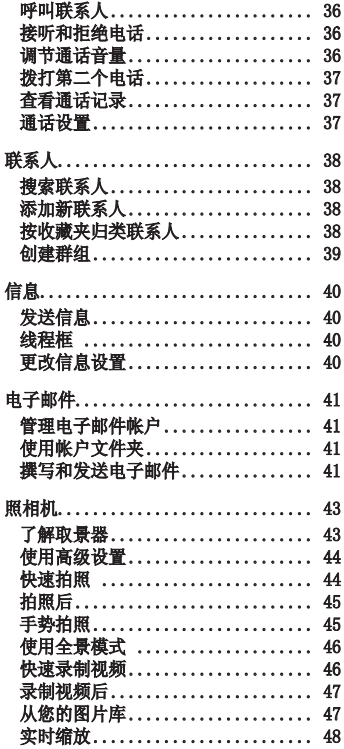

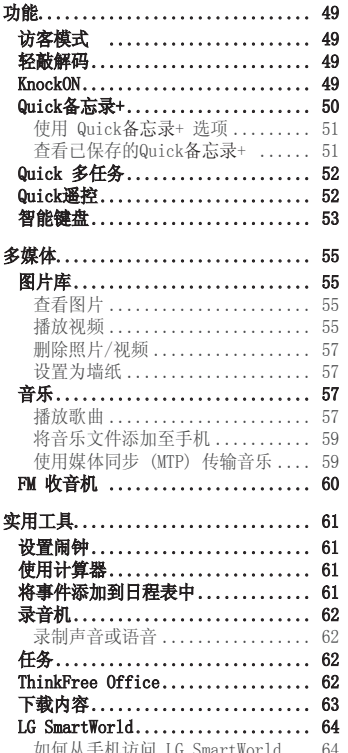

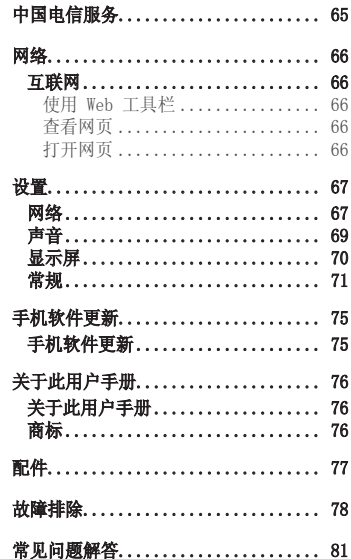

# 关于安全有效使用手机的准则

请阅读以下简单的准则。违反这些准则可能造成危险或者触犯法律。 如果发生故障,设备内置的软件工具会收集故障记录。

此工具仅收集特定于故障的数据,如信号强度、呼叫突然掉线时的 cell ID position 和 加载的应用程序。该记录仅用于帮助确定故障原因。该类记录已加密,如果您需要将退回 设备以进行维修,仅 LG 授权维修中心可查看它们。

### 暴露在射频能量之下

无线电波暴露和"特定吸收率"(SAR) 信息。 此款 LG-D729 型手机已设计为遵守有关适用的无线电波暴露安全要求。 此要求基于相关 的科学准则,其中包括为确保所有人员(无论年龄和健康状况)安全而设计的安全裕量。

- 无线电波暴露准则采用一种称为"特定吸收率"(SAR) 的测量单位。 SAR 测试是在所有 用到的频带中以手机的最高认可功率电平进行发射时使用标准化方法执行的。
- 不同的 LG 手机型号可能有不同的 SAR 能级,但它们均符合相关的无线电波暴露准则。
- 国际非游离辐射防护委员会 (ICNIRP) 建议的 SAR 上限值为: 每 10g 重的人体组织吸 收的能量平均值不超过 2 W/kg。
- 本产品电磁辐射比吸收率(SAR)最大值为0.646W/kg(10g体积平均测量结果),符合国家 标准GB21288-2007的要求。
- 本设备在靠近耳朵的正常使用位置使用或放置在距人体至少1.5厘米的位置时符合 RF 暴 露标准。当使用便携盒、皮带夹或皮套进行身体佩戴操作时,不得包含金属并且产品应 至少距身体1.5厘米。为了发送数据文件或信息,此设备需要高质量的网络连接。 在某 些情况下,数据文件或信息的发送可能被延迟,直到有这样的连接可用。 确保遵照以上 间隔距离说明直到完成发送。

### 产品保养和维护

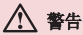

仅使用经核准为用于此特定手机型号的电池、充电器和配件。使用任何其它类型可能导 致适用于此手机的许可或保修失效,并可能造成危险。

- 不要拆解本机。当需要维修时,请将手机送往合格的服务技术人员处。
- 保修(由 LG 决定)可能包括使用新的或返修的更换部件或板,只要其功能与更换的部 件等效。
- 远离诸如电视、收音机或个人计算机之类的电器。
- 远离诸如暖气片或厨灶之类的热源。
- 小心不要让手机摔落。
- 不要让手机受到机械振动或撞击。
- 在任何有特殊条例要求的区域关闭手机。例如,请勿在医院使用手机,因为它可能影响 敏感的医疗装置。
- 手机充电时, 请勿用湿手操作手机。这可能会导致电击或手机严重受损。
- 请勿在靠近易燃物体的位置充电,因为手机可能因加热而引发火灾。
- 使用干布清洁手机外壳(不要使用如苯、稀释剂或酒精之类的溶剂)。
- 如果手机置于柔软物体之上,请不要充电。
- 应将手机放在完全通风的位置充电。
- 不要在烟雾或灰尘过多的环境中使用或存放手机。
- 不要将手机放在信用卡或卡式车票旁边,它可能会影响磁条上的信息。
- 不要用尖锐物体敲击屏幕,这可能会损坏手机。
- 不要将手机暴露在液体或潮气中。
- 谨慎使用诸如耳机之类的配件。在不必要的情况下,不要触摸天线。
- 请勿使用、触摸或试图取下或修复破碎或破裂的玻璃。由于滥用或误用造成的玻璃显示 屏损坏不在保修范围内。
- 本手机为正常使用过程中会发热的电子设备。在缺乏足够通风的条件下过长时间直接接 触皮肤时,可能导致不舒服或轻微灼伤。因此,在操作的过程中或之后立即处理您的手 机时,应特别小心。
- 如果手机变湿,请立即拔下其电源插头,并让它完全晾干。切勿试图使用烤炉、微波炉 或电吹风等外部热源加快干燥处理。
- 潮湿手机内的液体会改变手机内产品标签的颜色。由于接触液体而对设备造成的损坏不 在保修范围内。

### 有效的手机操作

#### 电子设备

所有手机都可能受到干扰,这种干扰会对性能造成影响。

- 在未经允许的情况下,不得在医疗装置附近使用手机。不要将手机放在心脏起搏点上, 即胸前的口袋内。
- 手机可能会对某些助听器造成干扰。

# 5.于安全有效使用手机的准则

- 微弱的干扰可能会影响电视、收音机、个人计算机等。
- 如果可能, 请在介于 0°C 与 40°C 温度之间使用手机。将手机放置在过低或过高的温度 的环境下可能会导致损坏、故障、甚至爆炸
- 医疗设备生产商建议在手机和植入的医疗设备(如心脏起博器、植入式心脏腹律除颤 器、植入耳蜗等)间的距离至少为15.3厘米(约6英寸),以避免对医疗设备的潜在干 扰。

### 行车安全

查阅有关在驾驶时使用手机的本地法律法规。

- 不要在驾驶时使用手持式手机。
- 将注意力完全集中在驾驶上。
- 如果行驶条件需要,请在拨打或接听电话之前将车辆驶离道路并停车。
- 射频能量可能影响车辆内的电子系统,例如立体声音响、安全设备等。
- 当车辆配备气囊时,不要让安装的便携式的无线设备阻挡气囊。这样做可能因性能不当 而导致气囊无法释放或导致严重受伤。
- 如果您在外出时使用耳机收听音乐,请确保将音量设置为合理的音量级别,以便注意周 围的情况。在靠近马路时,尤其要注意这一点。

### 防止损伤您的听力

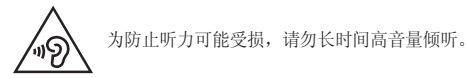

如果您长时间置于高音环境中,那么您的听力可能会遭到伤害。因此,我们建议您在开机 或关机时不要将手机置于耳边。同时,我们还建议您将音乐和通话音量设置为合理的音量 级别。

• 使用耳机时,如果您不能听到附近的人说话,或者坐在您旁边的人能听到您在听的内 容,则将音量调低。

注意:耳机声音压力讨大可能导致听力受损。

玻璃部分

手机部分为玻璃制。如果手机摔落到坚硬表面或受到强烈撞击,玻璃会破碎。如果玻璃破 碎,请勿触摸或尝试取出玻璃碎片。停止使用手机,在授权的服务提供商处更换玻璃。

### 爆破区域

不要在正进行爆破的地区使用手机。 请依照有关限制,并遵守任何规章或规定。

### 易爆环境

- 不要在加油站内使用手机。
- 不要在靠近燃料或化学制品处使用手机。
- 不要在放有手机和配件的车厢内运输或存放可燃气体、液体或爆炸品。

### 在飞机上

无线设备可能对飞机造成干扰。

- 登机前,请关机。
- 未经机务人员允许,不得在机舱内使用手机。

### 儿童

将手机放在儿童接触不到的安全地方。 手机中包含细小零件,如果脱落可能导致窒息危 险。

### 紧急电话

并非在所有手机网络中均可使用紧急电话。 因此,您不应仅依赖于手机的紧急呼叫功能。 请向本地的服务提供商核准。

# 于安全有效使用手机的准则

# 电池信息及保养

- 您无需在再次充电前对电池进行完全放电。与其它电池系统不同,本机电池不具有可能 影响电池性能的记忆效应。
- 只能使用 LG 电池和充电器。LG 充电器设计为最大程度地延长电池使用寿命。
- 不要拆解电池或将其短路。
- 当电池不再提供合乎要求的性能时,请更换电池。在需要更换之前,电池组可以反复充 电数百次。
- 如果很长一段时间都没用过电池,请将电池再次进行充电以保持最佳使用状态。
- 不要将电池充电器暴露在直射阳光下,也不要在诸如浴室之类的高湿环境中使用。
- 不要将电池存放在过热或过冷的地方,这可能损害电池的性能。
- 如果用不适当的电池进行替换,可能会有爆炸危险。
- 请按制造商的说明处置用过的电池。如果可能,请循环使用电池。不要像处理家用废物 一样处理电池。
- 如果要更换电池,请将其携带至 LG Electronics 授权服务点或经销商处以寻求帮助。
- 手机充好电后,请务必将充电器从墙上插座拔下,以避免不必要的耗电。
- 实际的电池寿命将取决于网络配置、产品设置、使用方式、电池和环境条件。
- 确保没有细尖的物体,如动物牙齿、指甲等进入手机内触碰电池。这可能引发火灾。
- 未授权的系统更新,存在安全风险。

#### 注意:开源软件

要获取 GPL、LGPL、MPL 及其他开源证书下的相应源代码,请访问 http:// opensource.lge.com/

可使用源代码下载所有相关许可条款、声明和通知。

#### 内存配置

RAM: 1GB ROM: 8GB

\* 系统占用部分内存空间,实际用户使用空间可能较小。

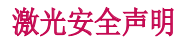

#### 警告!

该产品带有激光系统。要确保正确使用该产品,请仔细阅读此用户手册并保留以供将来参 考。如果装置需要维护,请联系授权服务中心。

未按此处指定程序进行控制、调整或操作,可能会引起有害的辐射外露。

为了避免直接暴露在激光束中,切勿尝试打开外壳,或直接与激光接触。

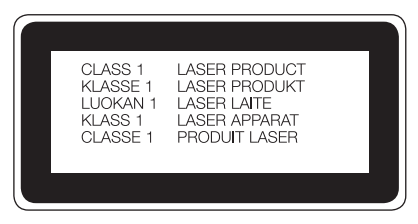

# 产品中有害物质的名称及含量

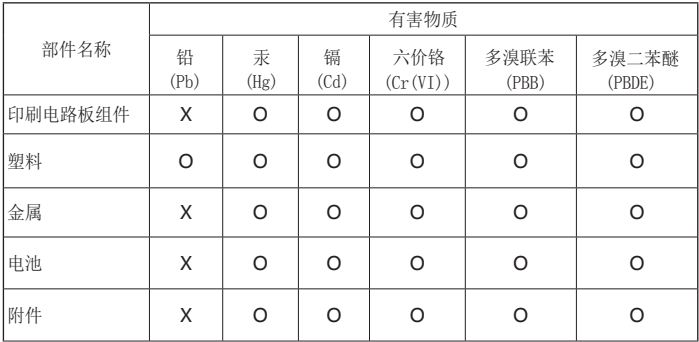

本表格依据SJ/T 11364 的规定编制。

- O:表示该有害物质在该部件所有均质材料中的含量均在GB/T 26572规定的限量要求以下。
- X:表示该有害物质至少在该部件的某一均质材料中的含量超出 GB/T 26572 规定的限量 要求。

标记为 X 的部品以现在的技术尚不能减少有害物质。

LG电子正在尽最大的努力开发有害物质减少技术。

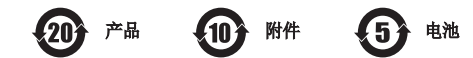

本产品的环保使用期限标识如图所示。

该标识的环保使用期限以本说明书中所述的正常使用条件为基准。

# 重要注意事项

### 使用手机前,请阅读本用户指南!

请检查以查看本节是否介绍了您手机遇到的任何问题,然后再将手机拿去维修或者致电给 服务代表。

### 1. 手机内存

当手机内存可用空间小于 10% 时, 您的手机无法收到新信息。您需要检查手机内存并删除 一些数据(如应用程序或信息),以有更多内存可用。

#### 卸载应用程序:

- 1 点击  $\overline{|\textbf{m}|}$  > (e) > 应用程序选项卡 > 设置 > 常规选项卡 > 应用程序。
- **2** 所有应用程序都显示后,请滚动并选择要卸载的应用程序。
- **3** 轻触卸载。

### 2. 优化电池使用时间

通过禁用无需在后台持续运行的功能来延长电池的使用时间。您可以监视应用程序和系统 资源如何消耗电池电量。

#### 延长手机电池的使用时间:

- 如果您未使用无线电通信,请关闭它。如果不使用 WLAN、蓝牙或 GPS,请将其关闭。
- 调低屏幕亮度, 设置较短的屏幕待机时间。
- 关闭日历、联系人及其他应用程序的自动同步。
- 您下载的一些应用程序可能会消耗电池电量。
- 使用下载的应用程序时,检查电池电量水平。

#### 检查电池电量水平:

• 点击  $\overline{1}$   $\overline{1}$  > (:) > 应用程序选项卡 > 设置 > 常规选项卡 > 关于手机 > 常用选项 卡 > 电量使用情况。

电池状态(正在充电或正在放电)和电池级别(电量百分比)显示在屏幕上。

#### 监视并控制电池电量的使用情况:

• 占击  $\overline{\left\{ \bigcirc \right\}}$  > 应用程序洗项卡 > 设置 > 常规洗项卡 > 关于手机 > 常用洗项卡 >电量使用情况 > 电量使用情况 电量使用情况。

电池使用水平显示在屏幕顶部。屏幕显示了正在使用电池电量的应用程序或服务,按最大 量到最小量的顺序列出。

### 3. 安装开源应用程序和操作系统之前

### 警告

如果安装并使用非制造商提供的操作系统,可能导致手机无法正常工作。 此外,您的 手机也不再享受保修。

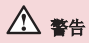

为保护您的手机和个人数据,请只从信任的来源(如天翼空间)下载应用程序。如果手 机上存在未正确安装的应用程序,手机可能无法正常工作,甚至可能发生严重错误。 您必须从手机中卸载那些应用程序及其所有关联的数据和设置。

### 4. 使用解锁图案

设置保护手机的解锁图案。 点击  $\overline{|\mathbf{C}\rangle}$  > ( $\widehat{m}$  > **应用程序**选项卡 > 设置 > 显示屏选项 卡 > 锁定屏幕 > 选择屏幕锁定 > 图案。 此时将打开一个屏幕, 指导您如何绘制屏幕解 锁图案。 您必须创建一个备份 PIN 以作为安全措施,以免忘记了解锁图案。

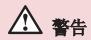

#### 使用图案锁定时的预防措施。

请务必记住您设置的解锁图案。 如果有 5 次使用不正确的图案,您将无法访问您的 手机。 您有 5 次机会输入解锁图案、PIN 或密码。 如果您用完 5 次机会,需等待 30 秒方可再次尝试。

## 重要注意事项

#### 在无法记起解锁图案、PIN 或密码时: 〈如果您忘记图案〉

若连续 5 次输错图案, 请轻触**忘记了图案?**按钮(屏幕底部)。随后, 您需要输入创建图 案锁定时设置的备份 PIN。 如果忘记了备份 PIN,则需要执行硬重置。

#### <如果您忘记 PIN 或密码>

如果您忘记 PIN 或密码,您需要进行一次硬重置。

注意: 如果执行硬重置, 所有用户应用程序和用户数据都将被删除。

### 5. 使用硬重置(恢复出厂设置)

如果手机未恢复到原始条件,请使用硬重置(恢复出厂设置)初始化手机。

- **1** 关机。
- 2 按住手机上的**电源/锁定键 + 音量调低键**。
- 3 仅在显示 LG 徽标时释放电源/锁定键, 然后立即再次按住电源/锁定键。
- **4** 在显示Factory data reset屏幕时释放所有按键。
- **5** 按任意音量键可选择操作选项,再按电源/锁定键确认。

### 警告

如果执行硬重置,则所有用户应用程序、用户数据和 DRM 许可将被删除。 在执行硬重 置之前,请记得备份所有重要数据。

### 6. 打开和切换应用程序

多任务可在 Android 中轻松实现,您可同时运行多个应用程序。 打开其他应用程序之 前,无需退出当前应用程序。使用多个打开的应用程序,并在这些应用程序之间切换。 Android 管理各个应用程序、根据需要停止和启动应用程序,从而确保闲置应用程序不会 不必要地耗费资源。

- 1 轻触**近期任务键 [I]。屏幕将显示最近使用的应用程序列表。**
- **2** 轻触要访问的应用程序。这不会停止在手机后台运行的上一个应用程序。 确保在使用 应用程序后轻触返回键【二】退出。

• 要从最近的应用程序列表中删除应用程序,向左或向右滑动应用程序预览。 要清除所有 应用程序, 轻触全部清除。

### 7. 使用媒体设备 (MTP) 传输音乐、照片和视频

- 1 点击  $\overline{C}$  > (e) > 应用程序选项卡 > 设置 > 常规选项卡 > 存储以查看存储媒体。
- **2** 使用 USB 数据线将手机连接到 PC。
- 3 USB PC**连接模式**将在手机屏幕上显示, 选择媒体设备 (MTP) 选项。
- **4** 打开 PC 上的存储文件夹。 您可查看 PC 上的大容量存储内容,并能在 PC 和设备存 储文件夹之间相互传输文件。

### 8. 向上持握手机

将手机像普通手机一样竖直持握。 您的手机具有内置天线。请注意不要刮伤或损坏手机背 面,这可能影响性能。 拨打/接听电话或发送/接收数据时,避免持握天线所处的手机部位。这样做可能会影响通 话质量。

# 开始了解您的手机

# 手机概览

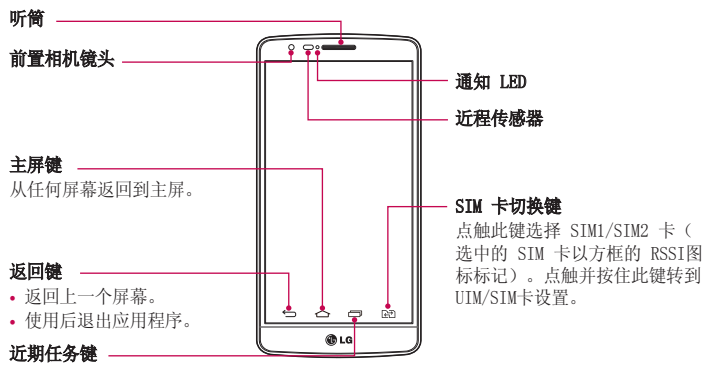

显示最近使用的应用程序。

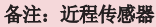

在接听及拨打电话时,若手机位于耳旁,一旦感应到物体,此近程传感器将自动关闭背景 灯并锁定触摸屏。 这样有助于延长电池寿命,并避免在通话期间无意中激活触摸屏。

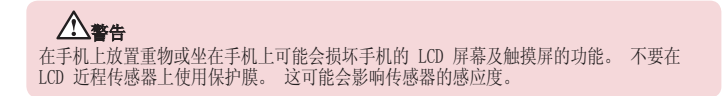

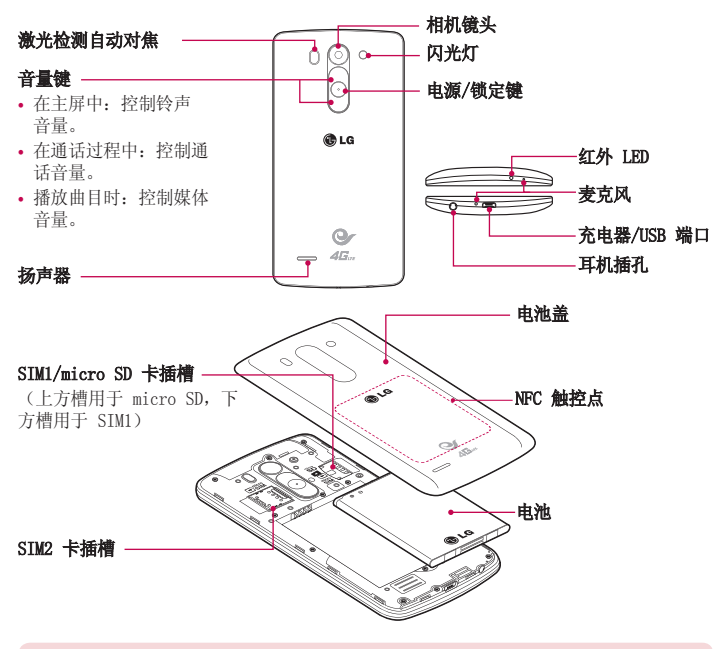

激光探测自动对焦传感器: 使用激光探测距离, 当您使用后置相机镜头录制时, 激光探测 自动对焦传感器使您能更快、更准确地进行远距离或近距离聚焦。

警告

注意不要损坏手机上的 NFC 触控点,这是 NFC 天线的一部分。

# 开始了解您的手机

### 安装 Micro-SIM 卡和电池

在开始浏览新手机之前,您需要先进行设置。插入 Micro-SIM 卡和电池。

**1** 要卸下电池盖,请用一只手紧握手机。如下图所示,用另一只手的大拇指指甲卸下电池 盖。

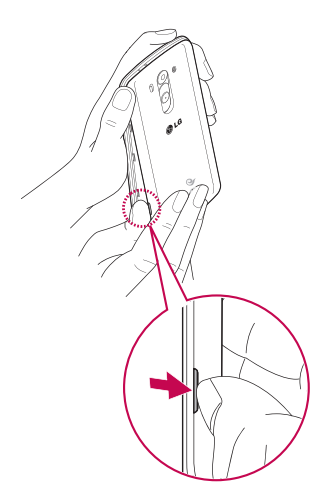

将 Micro-SIM 卡滑入插槽中,如图所示。确保卡的金色接触区域面朝下。

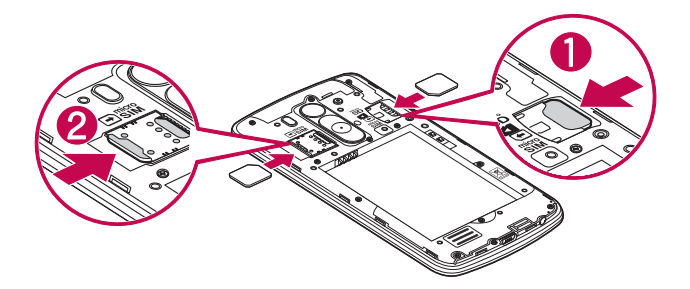

对齐手机与电池上的金色接触区域 (1),向下按电池直到卡入到位 (2),以插入电 池。

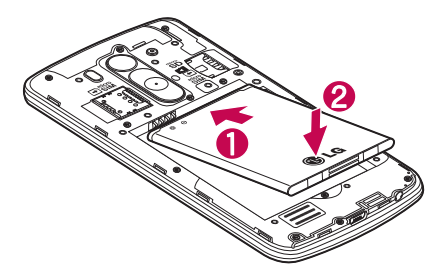

# 开始了解您的手机

**4** 在电池仓上对齐电池盖 (1),向下按直到其卡入到位 (2)。

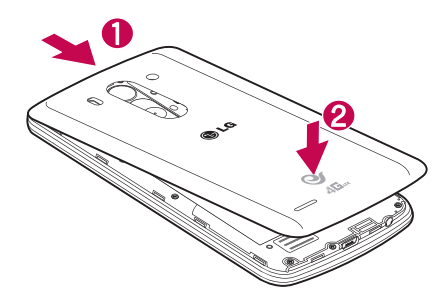

### 充电

第一次使用电池前,请为电池充电。 使用充电器为电池充电。可以通过 USB 数据线将设 备连接到计算机,使用计算机为设备充电。

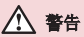

只能使用 LG 许可的充电器、电池和电源线。使用未获许可的充电器或数据线时,可能 导致充电延迟或有关于充电缓慢的消息弹出。未获许可的充电器或数据线还可导致电池 爆炸或损坏设备,相应后果不属于 LG 保修范围。

充电器接口位于手机底部。插入充电器并插入电源插座。

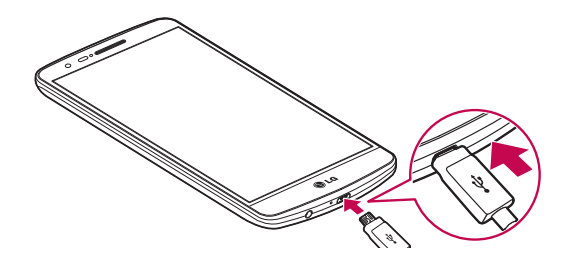

#### 备注

- 第一次充电时必须为电池完全充电,这样可以延长电池使用时间。
- 手机正在充电时不要打开后盖。

### 使用存储卡

本手机支持使用容量高达 32 GB 的 microSD™ 或 microSDHC™ 存储卡。这些存储卡专为 手机和其他超小型设备而设计,非常适合于存储可在手机上使用的音乐、程序、视频和照 片等各种媒体文件。

#### 插入存储卡:

将存储卡插入插槽。 确保金色接触区域面朝下。

#### 安全地取出存储卡:

点触 (:::) > 应用程序选项卡 > 设置 > 常规选项卡 > 存储 > 卸载 SD 卡。

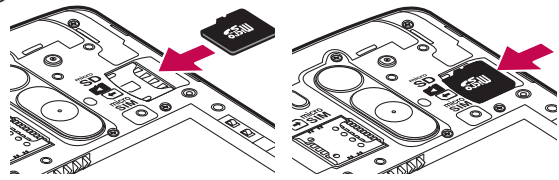

# 开始了解您的手机

#### 备注

- 请仅使用与手机兼容的存储卡。使用不兼容的内存卡可能损坏卡、卡中存储的数据 和手机。
- 因为设备使用 FAT32, 任何给定文件的最大大小为 4 GB。

### 警告

请勿在手机开机时插入或取出存储卡。这样做可能会损坏存储卡以及手机,并且存储卡 上存储的数据也可能会损坏。

#### 格式化存储卡:

如果已格式化存储卡,您可以开始使用。 如果没有,您必须先对其进行格式化才能使用。

各注: 格式化存储卡时, 存储卡上的所有文件将被删除。

- 1 点触 (iii) 以打开应用程序列表。
- 2 滚动并点触设置 > 常规选项卡 > 存储。
- 3 点触格式化 SD 卡 > 格式化 SD 卡 > 清除所有内容。
- 4 如果设置了图案锁定,请输入图案锁定,然后选择**清除所有内容**。

备注: 如果存储卡中包含内容, 由于格式化后将删除所有文件, 所以文件夹结构会有 所不同。

### 屏幕锁定和解锁

如果您在一段时间内未使用手机,屏幕将自动关闭和锁定。这有助于防止意外点触,节省 电池电量。

不使用手机时, 按电源/锁定键 ⊙ 可锁定手机。

如果在您锁定屏幕时有程序正在运行,它们可能在锁定模式下继续运行。 建议在进入锁定 模式前退出所有程序以避免不必要的费用(例如,打电话、网络访问和数据通信)。

要唤醒手机,请按**电源/锁定键 (·)**。 将显示"锁定"屏幕。点触并向任意方向滑动锁定 屏幕即可解锁主屏。 您最后查看的屏幕将会打开。

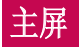

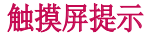

以下是关于如何浏览手机的一些提示。

轻触或点触 - 手指轻触一下, 即可选择项目、链接、屏上键盘的快捷方式和字母。

点触并按住 - 点触并按住项目, 方法是轻触屏幕上的某个项目, 并且在动作发生前不抬 起手指。 例如,要打开一个联系人的可用选项,请在"联系人"列表中点触并按住联系 人,直至打开上下文菜单。

**拖动** - 点触项目并短暂按住,不要抬起手指, 在屏幕上移动手指, 直至达到目标位置。 在主屏上,可拖动项目进行重新定位。

**滑动** - 滑动的方法是手指轻触屏幕后不要停顿(因而避免拖动项目), 在屏幕表面迅速 移动。 例如,将屏幕向上或向下滑动可滚动浏览列表,或从左向右滑动浏览不同的主屏 (反之亦然)。

**轻触两次** - 轻触两次可放大网页或地图。 例如,快速轻触两次网页的局部,可调整局 部来适应屏幕的宽度。查看图片时,您还可轻触两次,即可放大或缩小。

双指缩放 - 使用浏览器或地图时,或者在浏览图片时,将食指和拇指并拢或张开,即可 放大或缩小。

旅转屏幕 - 可通过多个应用程序和菜单将屏幕的方向调整为设备的实际方向。

#### 注

- 要选择项目,请轻触图标中心位置。
- 无需大力按,触摸屏非常敏感,轻轻点触即可。
- 使用指尖轻触所需选项。请注意不要触碰到任何其他键。

### 主屏

主屏是许多应用程序和功能的起点,使您可以添加应用程序快捷方式、窗口小部件等项 日, 从而直接访问信息和应用程序。这是默认的画布, 可从任何菜单中轻触 画布。

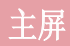

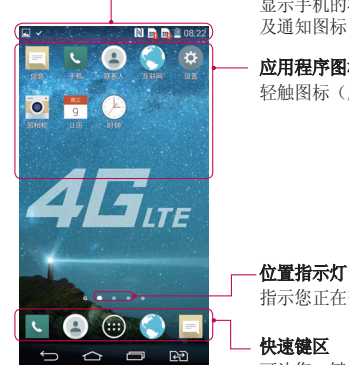

#### 状态栏

显示手机的状态信息,包括时间、信号强度、电池状态以 及通知图标。

#### 应用程序图标

轻触图标(应用程序、文件夹等)以打开并使用。

指示您正在查看的主屏画布。

#### 快速键区

可让您一键访问任何主屏画布上的功能。

### 扩展主屏

操作系统提供多个主屏画布,为添加图标、窗口小部件等提供更大的空间。

在主屏上向左或向右滑动手指。

### 自定义主屏

您可以通过添加应用程序、窗口小部件或更改壁纸来自定义主屏。

#### 在主屏上添加项目

**1** 点触并按住主屏的空白部分。

- **2** 在"添加模式"菜单中,选择要添加的项目。您会在主屏上看到此添加的项目。
- **3** 将它拖到您想要的位置,然后抬起手指。

提示! 要将应用程序图标添加到主屏, 请在"应用程序"菜单上点触并按住要添加的 应用程序。

#### 从主屏中移除项目

▶主屏 > 点触并按住要移除的图标 > 将其拖到

#### 将某个应用程序添加为快速键

从应用程序菜单或主屏上,点触并按住应用程序图标并将其拖动到快速键区域。

#### 从快速键区域删除应用程序

▶ 点触并按住目标快速键并将其拖动至

备注: (::) 应用程序键无法删除。

#### 在主屏上自定义应用程序图标

- **1** 点触并按住应用程序图标直至将其从当前位置解锁。 然后将其拖放到屏幕上。 点触 并按住应用程序图标,将在应用程序的右上角显示编辑图标 。
- **2** 再次轻触应用程序图标并选择所需的图标设计和大小。
- 3 轻触确定以保存更改。

### 返回到最近使用的应用程序

1 点触 **[ ]**。 屏幕将显示一个弹出窗口, 其中包含您最近使用的应用程序图标。

**2** 轻触某个图标以打开其应用程序。 或轻触 以返回上一个屏幕。

### 通知面板

通知可提醒您接收到新信息、日历事件和闹钟,以及正在进行的事件,如正在通话。 当收到通知时,屏幕顶部将出现其图标。未读通知的图标会显示在左侧,WLAN 强度或电池 电量等系统图标会显示在右侧。

各注: 可用洗项可能会因地区或服务提供商而异。

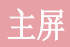

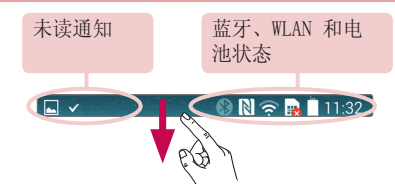

### 使用双段SIM卡

当两张 SIM 卡插入您的手机,SIM 卡信息会显示在您的通知抽屉上。 点触 SIM 卡切换 键来切换目前激活的 SIM 卡。

备注: 如果只有一张 SIM 卡插入或关闭一张 SIM 卡, SIM 卡切换则不可用, 并且 SIM卡切换键不可使用。

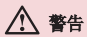

如果您不在服务区域,您的设备可能会消耗更多电池电量。

### 打开通知面板

从状态栏向下滑动可打开通知面板

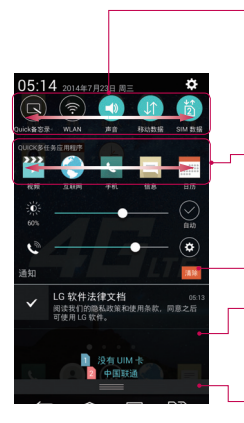

#### 快速切换区域

轻触每个快速切换键以将其打开/关闭。点触并按住此键 以访问其功能设置菜单。要查看更多切换键,请向左或向 右滑动。轻触 以删除、添加或重新设定切换键。

#### Quick多任务应用程序

轻触Quick多任务应用程序以将其打开,在屏幕上显示为 小窗口。轻触 以删除、添加或重新设定Quick多任务 应用程序。

轻触以清除所有通知。

#### 通知

列出了当前通知,每个通知都带有简短的说明。 轻触通 知以查看。

要关闭通知面板,请点触此标签并将其向屏幕顶部方向 拖动。

### 状态栏上的指示器图标

指示器图标显示在屏幕顶部的状态栏上,可报告未接来电、新信息、日历事件、设备状态 等。

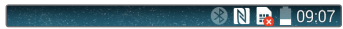

屏幕顶部显示的图标可提供有关设备状态的信息。 下表仅列示了最常见的图标。

# 主屏

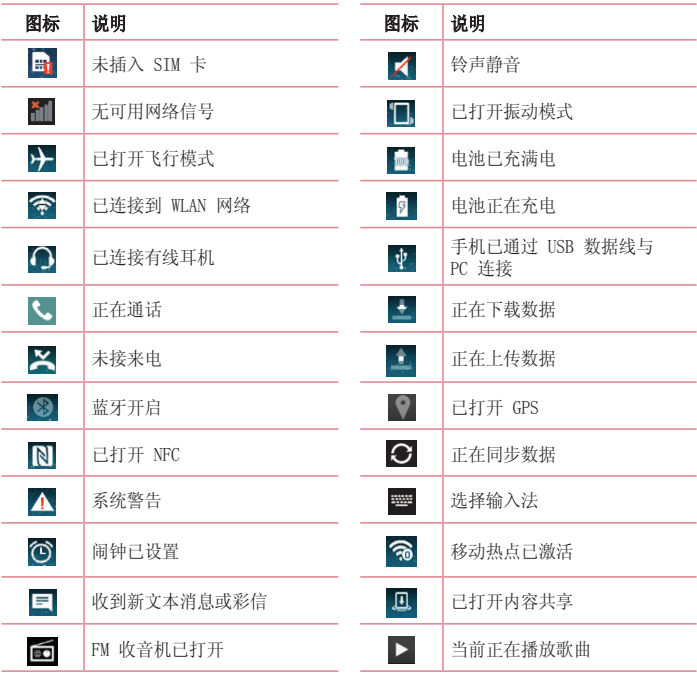

#### 各注: 图标在状态栏中的位置可能会因功能或服务而异。

### 屏上键盘

您可以使用屏上键盘输入文本。 在您需要输入文本时,屏上键盘会自动显示在屏幕上。 要手动显示键盘,只需轻触要输入文本的文本字段。

#### 使用键盘并输入文本

- ■◎ 轻触一次以使键入的下一字母变为大写字母。 轻触两次表示全部为大写字母。
- ◎■ 轻触以切换为数字和符号键盘。
- 图 轻触以访问键盘设置。点触并按住可使用手写输入文字或输入复制到剪切任务栏的项 目。
- 轻触以输入空格。 المستد
- 轻触以新建一行。
- 轻触以删除上一字符。 $\overline{\mathbf{x}}$

# 连接到网络和设备

### WLAN

使用 WLAN,您可在无线接入点 (AP) 覆盖区内高速访问互联网。使用 WLAN 尽情享受无 线互联网,而且无需额外付费。

#### 连接  $WLM$  网络

要在手机上使用 WLAN, 您需要访问无线接入点或"热点"。一些接入点已打开, 您只需连 接即可。其他接入点处于隐藏状态或使用安全功能,因此您必须配置手机才能进行连接。 禁用不使用的 WLAN, 以延长电池使用时间。

备注: 如果您在 WLAN 区域之外, 或者将 WLAN 设为关, 则您的移动运营商可能为移 动数据使用收取额外的费用。

#### 打开 WLAN 并连接 WLAN 网络

- 1 点击  $\boxed{\text{CD}}$  > (a) > 应用程序选项卡 > 设置 > 网络选项卡 > WLAN。
- 2 将 WLAN 设置为开启, 将其打开, 开始扫描可用的 WLAN 网络。
- **3** 再次轻触 WLAN 菜单,查看范围内的有效 WLAN 网络列表。
	- 锁图标表示受到安全保护的网络。
- **4** 轻触某个网络进行连接。
	- 如果网络受到安全保护,您会收到提示,要求输入密码或其他凭据。 (请咨询网络 管理员获取详细信息)
- **5** 状态栏显示了可指明 WLAN 状态的图标。

# 连接到网络和设备

### 蓝牙

与大多数手机不同,您可以通过运行对应的应用程序而不是通过蓝牙菜单,来使用蓝牙发 送数据。

#### 注

- LG 对经蓝牙无线功能发送或接收的数据的丢失、拦截或误用不承担任何责任。
- 随时确保您与之共享和接收数据的设备可靠且安全。 如果设备间存在障碍物,则需 要缩短操作距离。
- 某些未经 Bluetooth SIG 测试或认可的设备可能与您的设备不兼容。

#### 打开蓝牙,将手机与蓝牙设备配对

您必须将您的设备与另一设备配对方可与其连接。

- 1 点击  $\overline{1}$  **5 3 > (e) > 应用程序**选项卡 > 设置 > 网络选项卡 > 将蓝牙设置为开启。
- 2 再次轻触**蓝牙**菜单。 您将看到将手机设为可见的选项和搜索设备的选项。轻触搜索设 备以查看蓝牙范围内的设备。
- **3** 从列表中选择您要配对的设备。
- 一旦配对成功,您的设备将连接到另一个设备。

各注: 有些耳机或免提式车载套件设备可能有固定的蓝牙 PIN, 如 0000。 如果配对设 备有 PIN,系统会提示您输入 PIN。

#### 使用蓝牙无线功能发送数据

- 1 从相应的应用程序或**下载内容**中选择文件或项目,如联系人、日历事件或媒体文件。
- **2** 选择选项以通过蓝牙发送数据。

各注: 选择选项的方法可能会因数据类型的不同而有所变化。

**3** 搜索并配对已启用蓝牙的设备。

#### 使用蓝牙无线功能接收数据

1 点击 <sup>(△)</sup> > (□) > 应用程序选项卡 > 设置 > 网络选项卡 > 将蓝牙设置为开启。

2 再次点击**蓝牙**菜单, 勾选屏幕顶部的复选框, 以使您的手机在其他设备上可见。

各注: 要洗择您设备可见的时间长度, 轻触 :> 可见超时。

3 洗择接受以确认您愿意接收来自该设备的数据。

### 共享手机的数据连接

在没有无线连接可用时,USB 绑定和便携式 WLAN 热点功能非常有用。 您可以通过 USB 数据线(USB 绑定)将您手机的移动数据连接与一台电脑共享。 通过将手机变为便携式 WLAN 热点,您可以一次与多个设备共享手机的数据连接。

当手机共享其数据连接时,状态栏中将出现一个图标,同时通知抽屉中将出现持续的通 知。

有关绑定和便携式热点的最新信息,包括支持的操作系统及其他详细信息,请访问 [http://www.android.com/tether。](http://www.android.com/tether)

#### 将手机的数据连接共享为便携式 WLAN 热点

- 1 点击 <  $\overline{\text{C}}$  > (m) > 应用程序选项卡 > 设置 > 网络选项卡 > 更多... > WLAN 热点开 关以激活。
- **2** 输入密码并轻触保存。

提示! 如果您的计算机运行 Windows 7 或部分 Linux 风格的最新分发(例如 Ubuntu),通常无需准备计算机进行绑定。 但是,如果运行的是较早版本的 Windows 或其他操作系统,则可能需要先准备您的计算机,才能通过 USB 建立网络连接。 如需获得有关哪种操作系统支持 USB 绑定以及如何配置它们的最新信息,请访问 <http://www.android.com/tether>。

#### 重命名或确保您的便携式热点安全

您可以更改手机 WLAN 网络名称 (SSID) 的名称并确保其 WLAN 网络的安全。

- **1** 点击 > > 应用程序选项卡 > 用程序 设置 >网络选项卡 >更多...>WLAN 热点。 LAN 热点
- 2 轻触设置 WLAN 热点。
	- 这将打开设置 WLAN 热点对话框。
	- 您可以更改WLAN名称(SSID),这将是其他设备在扫描 WLAN 网络时看到的名称。
	- 您也可以轻触**安全性**菜单,使用预共享密钥(PSK)来为网络配置 WLAN 保护访问 2

### 连接到网络和设备

(WPA2) 安全性。

• 如果占触 WPA2 PSK 安全性洗项, 则密码字段将会添加到设置 WLAN 执点对话框中。 如果输入密码, 您将需要在将手机的热点与电脑或其他设备连接时输入密码。 您可 以在安全性菜单中点触开放, 以从 WLAN 网络中删除安全性。

#### **3** 轻触保存。

注意! 如果将安全性选项设为"开放", 则不可避免其他人在未经授权的情况下使用 在线服务并可能产生额外收费。 为避免未授权使用,最好保持激活安全性选项。

### WLAN 直连

WLAN 直连支持启用了 WLAN 的设备之间无需借助接入点而直接连接。因为 WLAN 直连十 分耗电,所以建议您在使用 WLAN 直连功能时将手机连接至电源插座。提前检查您的 WLAN & WLAN 直连网络,确保用户已连接到相同的网络。

### SmartShare

您可以在图片库、音乐等中轻松使用 SmartShare 功能。

#### 使用各种设备体验内容

您可以使用各种设备共享手机上的内容。

#### 播放/发送

Plav: 您可以通过 TV、蓝牙扬声器等播放内容。 Beam: 您可以将内容发送至支持蓝牙和 SmartShare Beam 的设备。

• SmartShare Beam: 通过 WLAN Direct 快速传送内容功能。

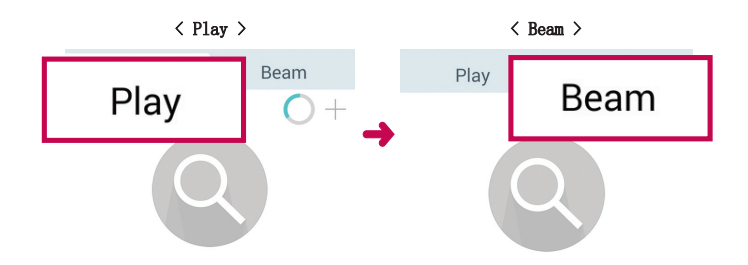

### 在附近设备上体验内容

您可以在图片库、音乐应用程序中欣赏附近设备(例如 PC、手机)的内容。

#### 连接设备

将您的设备连接到相同的 WLAN 网络中其他 DLNA 支持的设备。

#### 搜索其他设备

- **1** 轻触附近设备,就可以看到 DLNA 支持的设备。
- **2** 连接到设备即可查看内容。

### 使用 USB 数据线的 PC 连接

了解在 USB 连接模式下,如何使用 USB 数据线将您的设备与 PC 相连。

#### 使用 USB 大容量存储模式传输音乐、照片和视频

- **1** 使用 USB 数据线将手机连接到 PC。
- 2 手机默认选择"媒体设备(MTP)"。点触**媒体设备(MTP)**可以设置其他 USB PC连接模 式。
- **3** 现在,您可以在 PC 中查看大容量存储内容,然后传输文件。
# 连接到网络和设备

### 与 Windows Media Player 同步 同步

确保 Windows Media Player 已安装在您的 PC 上。

- **1** 使用 USB 数据线将手机连接到安装有 Windows Media Player 的 PC。
- 2 选择媒体设备 (MTP) 选项。 连接后, PC 上显示弹出窗口。
- **3** 打开 Windows Media Player 以同步音乐文件。
- **4** 在弹出窗口中编辑或输入设备的名称(如有必要)。
- **5** 选中并拖动所需音乐文件至同步列表。
- **6** 开始同步。
- 要与 Windows Media Player 同步,必须满足以下要求。

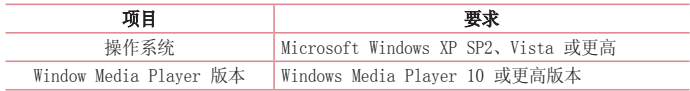

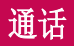

# 拨打电话

- 1 轻触 、 以打开键盘。
- 2 使用键盘输入号码。 要删除数字,请轻触 <x 。
- 3 轻触 < 或者 < 以拨打电话。
- 4 要结束通话,请轻触**结束**图标 へ。

提示! 要输入"+"以拨打国际电话, 请点触并按住  $\overline{0}$ +

## 呼叫联系人

- **1** 轻触 以打开联系人。
- 2 滚动浏览联系人列表,或轻触**搜索联系人**,输入您要呼叫的联系人的前几个字母。
- 3 在列表中, 轻触 C 以呼叫。

## 接听和拒绝电话

在锁定状态收到来电时,向任何方向滑动 ( 可接听来电。 向任何方向滑动 可拒绝来电。 要发送信息,请按任意方向滑动用消息拒绝图标。

### 提示! 用消息拒绝

您可以使用此功能快速发送信息。此选项可用于在会议时拒接来电并发送信息。

## 调节通话音量

要在通话期间调节通话音量,请使用手机背面的音量调高和调低键。

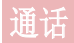

# 拨打第二个电话

- 1 在第一次通话过程中,轻触 F > 添加通话, 然后拨号。您还可通过轻触通话记录转 至最近拨出的号码,也可轻触联系人并选择要呼叫的联系人来搜索联系人。
- **2** 轻触 以拨打电话。
- 3 轻触菜单键 1 洗择合并通话进行多方通话。
- 4 要结束当前通话,请轻触结束或轻触 <> | 键, 向下滑动通知栏, 然后选择**排断通话** 图标 ●

各注: 您需要对每通电话付费。

## 查看通话记录

在主屏上,轻触 、并选择通话记录。 查看所有已拨电话、已接来电和未接来电的完整列表。

### 提示!

- 轻触任意通话记录条目,以查看通话日期、时间。
- 轻触 日, 然后轻触全部删除以删除所有记录项目。

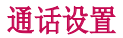

您可以配置通话设置(如来电转接)以及运营商提供的其他特殊功能。

- 1 在主屏上,轻触 L。
- 2 轻触 **日。**
- 3 轻触通话设置,然后选择要调整的选项。

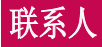

在手机上添加联系人,并将其与其他支持联系人同步的帐户中的联系人同步。

## 搜索联系人

- 1 在主屏上轻触 3 以打开联系人。
- 2 轻触搜索联系人,使用键盘输入联系人姓名。

## 添加新联系人

- 1 轻触 、输入新联系人号码, 然后轻触 门。 轻触**添加至"联系人" > 新建联系** 人。
- **2** 如果要为新联系人添加图片,请轻触图像区域。 从拍照或从图片库中进行选择中选择。
- 3 轻触 · 洗择联系人类型。
- **4** 轻触联系人信息类别,并输入有关联系人的详细信息。
- **5** 轻触保存。

## 按收藏夹归类联系人

您可以按收藏夹归类经常呼叫的联系人。

### 将联系人添加到收藏夹

- 1 轻触 3 以打开联系人。
- **2** 轻触联系人以查看其详细信息。
- **3** 轻触联系人姓名右角的星号。 星号会变成黄色。

### 从收藏夹列表中删除联系人

- **1** 轻触 以打开联系人。
- **2** 轻触收藏选项卡,选择一个联系人以查看其详细信息。
- **3** 轻触联系人姓名右角的黄色星号。 星号变为灰色,联系人已从收藏夹中删除。

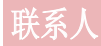

## 创建群组

- 1 轻触 3 以打开联系人。
- 2 轻触群组,然后轻触 [1]。 选择新群组。
- **3** 为新群组输入名称。 您也可以为新建群组设置一个铃声。
- 4 轻触保存以保存群组。

备注: 如果您删除一个群组, 分配至该群组的联系人不会被删除。 他们将保留在您的 电话本中。

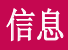

您的手机将短信和彩信结合到一个直观易用的菜单中。

## 发送信息

- 1 轻触主屏上的 = 图标, 然后轻触 7 打开空白信息。
- 2 在收件人字段中输入联系人姓名或电话号码。 随着您输入联系人姓名,匹配的联系人 将会显示。 您可以轻触建议的收件人。 您可添加多个联系人。

各注: 您将按每个收件人每条文本信息付费。

- 3 轻触输入内容字段并开始编写信息。
- 4 轻触 **上 以打开"选项"菜单。 从以下选项中选择:快速信息、插入表情符号、转接** 联系人、计划发送、添加主题和取消。

提示! 您可以轻触 2 图标以附加想要在信息中共享的文件。

**5** 轻触 以发送信息(以卡1为例)。

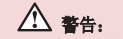

- 160 个字符的限制在不同国家/地区有所不同,具体取决于语言和短信编码方式。
- 如果在短信中添加图像、视频或音频文件,则短信将自动转换为彩信,您需要支付 相应费用。

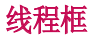

与另一方交换的信息(短信、彩信)将以时间顺序显示,以便您方便查看对话概述。

## 更改信息设置

已预定义手机信息设置,因此您可以立即发送信息。 您可以根据喜好更改设置。

• 轻触主屏上的**信息**图标,然后轻触 1 和设置。

# 电子邮件

电子邮件应用程序支持以下帐户类型:POP3、IMAP 和 Exchange。 你的服冬提供商或系统管理员可提供你需要的帐户设置。

## 管理电子邮件帐户

首次打开由子邮件应用程序时,将打开一个设置向导,帮助您设置电子邮件帐户。 在初始设置后,电子邮件显示收件箱的内容。

### 添加另一个电子邮件帐户:

• 轻触  $\overline{1}$  > ( $\widehat{...}$ ) > 应用程序选项卡 > 电子邮件 > 轻触 日 > 设置 > + 添加帐 户。

### 更改电子邮件帐户的设置:

• 轻触  $\overline{|\text{CD}|}$  > (m) > 应用程序选项卡 > 电子邮件 > 轻触 日 > 设置 > 常规设置。

### 删除电子邮件帐户:

• 点击  $\fbox{CD}$  > (2) > 应用程序选项卡 > 电子邮件 > 点击 [1] > 设置 > 点击 [1] > 删 除帐户 > 选择要删除的帐户 > 删除 > 选择是。

# 使用帐户文件夹

轻触  $\overline{12}$  > (e) > 应用程序选项卡 > 电子邮件 > 轻触 日 再选择文件夹。 每个帐户均具有收件箱、发件箱、已发送和草稿箱文件夹。 取决于您帐户的服务提供商支 持的功能,您可能具有其他文件夹。

## 撰写和发送电子邮件

### 要撰写和发送邮件

- 1 在**电子邮件**应用程序中, 轻触
- **2** 输入邮件目标收件人的地址。输入文字时,匹配的地址将从您的联系人中建议。 用分 号分隔多个地址。
- 3 轻触 1 以添加抄送/密送地址, 并在需要时轻触 2 以附加文件。
- **4** 输入邮件的正文。

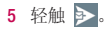

提示! 当新电子邮件到达"收件箱"时,您将通过声音或振动收到通知。

# 照相机

要打开"照相机"应用程序,轻触 → → (…) > 应用程序选项卡 > •

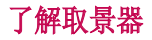

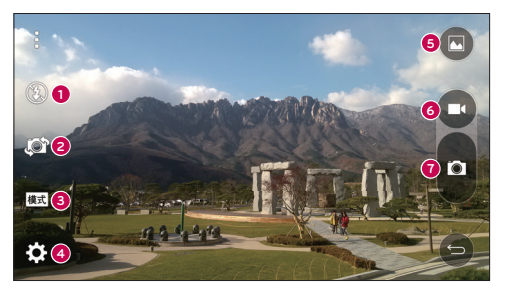

- **1 闪光灯 -** 轻触可打开、关闭闪光灯, 或设置为自动。
- 2 切换相机镜头 轻触可在后置相机镜头和前置相机镜头之间切换。
- 8 模式 轻触可选择模式: 自动和全景。
- **4** 设置 轻触可调整相机和视频设置。
- **6** 图片库 轻触可访问您的图片库。
- 6 视频录制按钮 轻触可开始视频录制。
- **7** 拍摄按钮 轻触以拍照。

注: 拍照前,请确保相机镜头清洁干净。

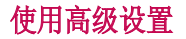

。

从取景器中轻触 2 以打开高级选项,您可以更改相机设置。选择选项后,请轻触

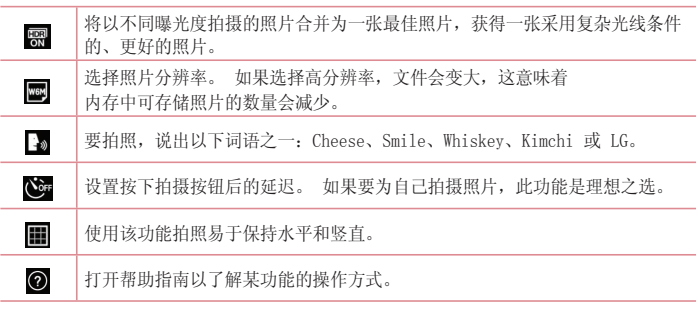

提示!

• 设置菜单层叠在取景器之上,因此,当您更改照片颜色或质量时,您将在"设置"菜 单下预览到图像更改效果。

## 快速拍照

- 1 打开**照相机**应用程序,将镜头对准要拍摄的物体。
- **2** 对焦框将显示在取景器屏幕的中心。 您还可轻触屏幕上的任何位置以对焦特定点。
- **3** 对焦框变蓝时,表示相机已对好焦。
- **4** 轻触 以拍照。

# 照相机和视频

# 拍照后

轻触"照相机"屏幕底部的图像缩略图以查看拍摄的上一张照片。

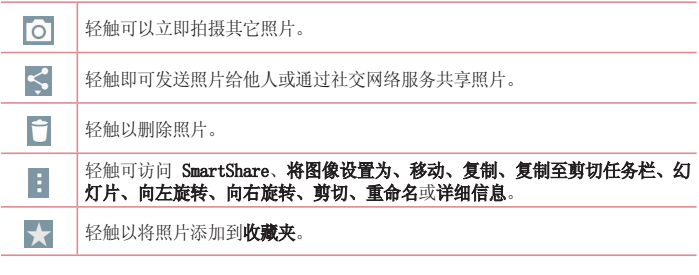

### 轻触 ! 以打开所有高级选项。

SmartShare - 轻触以通过SmartShare分享照片。 将图像设置为 - 轻触以将照片用作联系人照片、锁定屏幕墙纸、主屏墙纸。 **移动** - 轻触以将照片移至其他位置。 复制 - 轻触以复制所选照片并将其保存在另一个相册。 复制至剪切任务栏 - 轻触以复制并将照片保存在剪切任务栏。 幻灯片 – 自动逐张显示当前文件夹中的图像。 灯片 向左/向右旋转 - 向左旋转或向右旋转。 前切 - 裁切照片。使用手指移过屏幕以选定待剪裁的区域。 重命名 - 轻触以编辑选定照片的名称。 详细信息 - 查找有关此文件的更多信息。

## 手势拍照

通过手势拍摄照片。拍摄时,举起您的手,直到正面相机检测到它并且屏幕上出现一个 框。

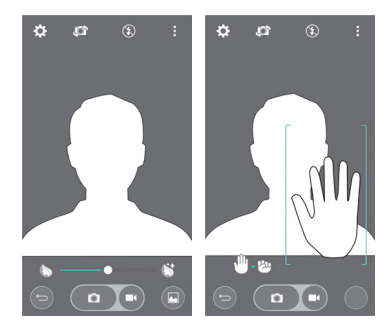

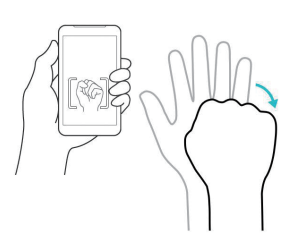

使用全景模式

可以拍摄一片广阔的景色。

- 1 打开照相机应用程序。
- **2** > 全景。
- **3** 轻触 以开始。
- **4** 将手机慢慢平移至一个方向。
- **5** 将对焦区域对准蓝色准线以拍照。
- **6** 完成时轻触停止按钮。

## 快速录制视频

- 1 打开**照相机**应用程序。
- **2** 拿稳手机,将镜头对准您要摄像的物体。
- 3 轻触 **+** 一次, 开始录制。
- **4** 取景器的顶部左角有红灯闪烁,计时器显示视频长度。
- **5** 轻触 以停止录制。

# 照相机和视频

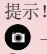

- 轻触以在录制视频过程中拍摄图像。

- 轻触以暂停录制视频。

# 录制视频后

在取景器中,轻触屏幕顶部的视频缩略图以查看最近拍摄的视频。

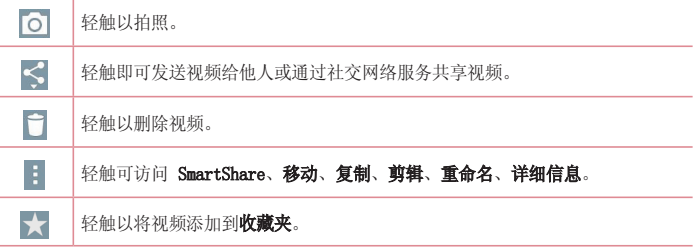

# 从您的图片库

轻触 、图片库。

- 要查看更多照片,请向左或向右滚动。
- 要放大或缩小,请轻触两次屏幕或将两个手指放在屏幕上,然后分开(使两根手指靠近 可将其缩小)。
- 轻触视频播放图标 ⊙ 可播放视频。

# 实时缩放

实时缩放可以放大或缩小正在播放的视频的某一部分,以使所需的区域变大或变小。 查看视频时,将食指和拇指并拢或张开,即可放大或缩小。

### 注

- 播放视频时,将屏幕左侧向上或向下滑动以调整屏幕亮度。
- 播放视频时,将屏幕右侧向上或向下滑动以调整屏幕音量。
- 播放视频时,向左或向右滑动屏幕以后退或快进。
- 无需大力按,触摸屏非常敏感,仅需轻触即可。

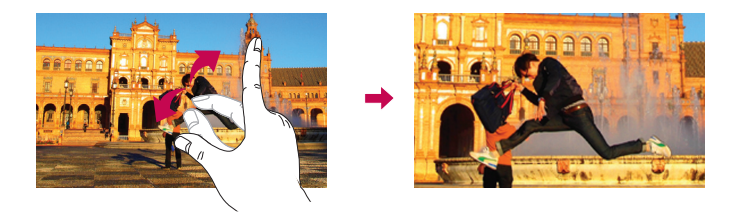

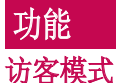

要保护您的隐私权或针对儿童限制某些应用程序,您可以使用访客模式。 当您将手机借给其他人时,您可以限制要显示的应用程序。 您可以提前设置访客模式并自定义选项。

各注: 要使用访客模式, 则应提前设置图案锁定。

1 点击  $\overline{|\bigcirc\bigcirc|}$  > 偏 > 应用程序选项卡 > 设置 > 常规选项卡 > 访客模式。

**2** 轻触访客模式开关以启用此模式。

## 轻敲解码

您可以在屏幕关闭时通过轻触正确的区域和顺序来解除屏幕锁定。

#### 激活轻敲解码功能

- 1 轻触  $\overline{1}$  > (...) > 应用程序选项卡 > 设置 > 显示屏选项卡 > 锁定屏幕 > 选择屏幕 锁定 >轻敲解码。
- **2** 这将打开一个屏幕,该屏幕将指导您如何选择解锁顺序。您必须创建一个备份 PIN 码 以作为安全措施,以免忘记解锁顺序。

## KnockON

您可仅通过双击即可打开/关闭屏幕。

快速轻触两次屏幕中央可将屏幕解锁。 要锁定屏幕,轻触两次任意屏幕中的状态栏或主 屏上的空白区域。

注意: 打开屏幕时, 请确保您没有盖住近程传感器。这样做会导致屏幕打开之后立即 关闭,为了防止在您口袋或包中非正常打开。

# 功能

# Quick备忘录+

通过 Quick备忘录+,您可创建备忘录和抓拍屏幕。抓拍屏幕,在上面画图,并使用Quick 备忘录+ 与亲朋好友分享。

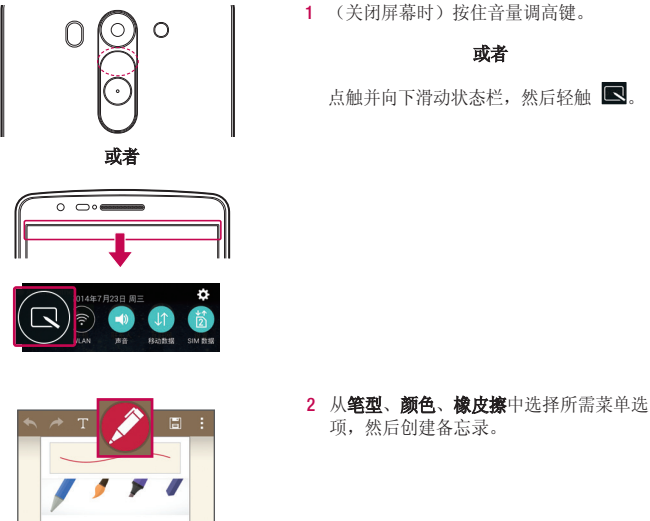

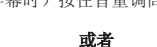

点触并向下滑动状态栏,然后轻触

50

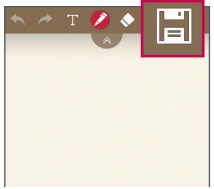

**3** 在"编辑"菜单中轻触 以使用当前 屏幕保存备忘录。任何时候想退出快捷备 意录,点击 □ 即可。

各注: 使用Quick各忘录+ 时请使用指尖。 不要使用指甲。

## 使用Quick备忘录+选项

使用Quick备忘录+ 时,可轻松使用编辑工具。

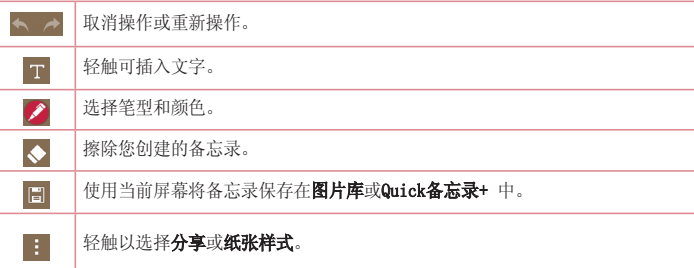

# 查看已保存的Quick备忘录+<br>轻触Quick备忘录+/图片库并选择Quick备忘录+相册。

# 功能

# Quick多任务

在任何屏幕上,以屏幕窗口形式显示信息、日历等。

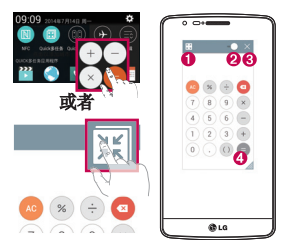

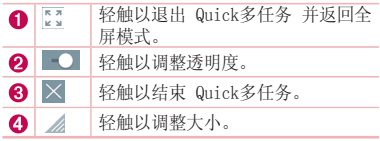

- **1** 点触并向下滑动状态栏 > 轻触 Quick 多任务 应用程序,或者在使用支持 Quick多任 务的应用程序时,轻触 | | | | 此功能将在屏幕上持续显示为小窗口。
- 2 您可以拨打电话、浏览网页或选择其他手机选项。当透明度栏未满 **100 时**, 也可 以使用和轻触小窗口下方的屏幕。

各注: Quick多任务最多可同时支持两个窗口。

## Quick遥控

Quick遥控将您的手机变成家庭电视、DVD、蓝光等适用的万能遥控器。

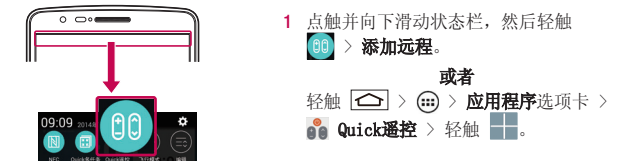

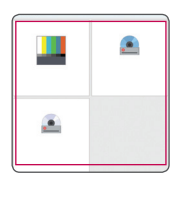

HOM

**2** 选择设备类型和品牌,再按照屏幕上的说 明配置设备。

**3** 点触并向下滑动状态栏,然后使用 Quick 遥控 功能。

备注: Quick遥控的工作方式与普通遥控器控制红外 (IR) 信号相同。当您使用 Quick 遥控 功能时,注意不要遮盖手机顶部的红外传感器。某些型号、制造商或服务公司可 能不支持此功能。

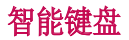

智能键盘识别您的键盘输入习惯,可实现无错误快速键盘输入。

 $\begin{array}{c} \mathbf{E} \\ \mathbf{E} \end{array}$ 

# 功能

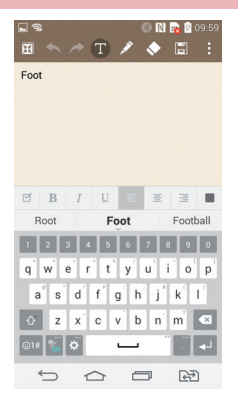

## 使用手势控件输入建议的单词

输入键盘上的文本,相关的词语建议即会出 现。在左侧向上轻击以选择左侧建议单词, 在右侧向上轻击以选择右侧建议单词。

\* 中文输入法不支持"使用手势控件输入建 议的单词"。

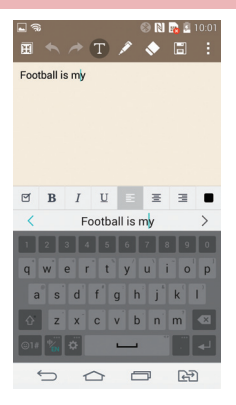

## 使用空格键移动光标

点触并按住空格键,然后可左右移动光标。

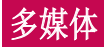

# 图片库

打开图片虚应用程序以查看您的图片和视频专辑。

1 轻触  $\overline{ \text{CD}}$  > (m) > 应用程序选项卡 > 图片库。 可以使用图片库管理和共享所有图片和视频文件。

### 注

- 某些文件格式不受支持,具体取决于设备已安装的软件。
- 某些文件可能无法正常播放,具体取决于它们的编码方式。

## 查看图片

启动图片库后,会显示可用的文件夹。

图片按创建日期显示在文件夹中。 选择一张要全屏查看的图像。 向左或向右滚动以查看 下一张或上一张图像。

### 放大和缩小

使用以下一种方法放大图像:

- 在任何位置轻触两下以放大。
- 在任何位置划开两根手指可放大。收拢手指可缩小,或轻触两下可返回。

## 播放视频

视频文件在预览时显示 ● 图标。选择一个将观看的视频, 再轻触 ●。视频应用程序 会启动。

1 点触 (iii) > 应用程序选项卡 > 图片库。

**2** 选择您要播放的视频。

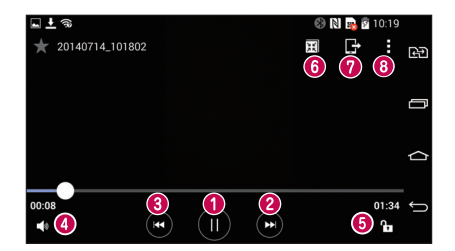

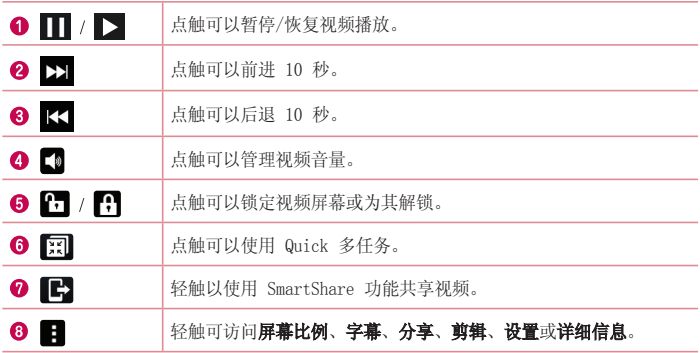

要在观看视频时更改音量,请按手机背面的音量调高和音量调低键。 点触并按住列表中的视频。这将显示分享、删除、重命名和详细信息选项。

# 多媒体

## 删除照片/视频

使用以下一种方法:

- 在文件夹中, 轻触 i , 再通过勾选选择照片或视频, 最后轻触删除。
- 查看照片时,轻触

## 设置为墙纸

查看照片时, 轻触 | > 将图像设置为以将图像设置为联系人照片、锁定屏幕墙纸、主 屏墙纸。

### 注

- 某些文件格式不受支持,具体取决于设备的软件。
- 如果文件大小超过可用内存,打开文件时可能会发生错误。

# 音乐

手机拥有内置的音乐播放器,可让您播放所有喜爱的曲目。 要访问音乐播放器,请轻触 > > 应用程序选项卡 > 用程序 音乐。

## 播放歌曲

- 1 点击  $\overline{CD}$  > 俞 > 应用程序选项卡 > 音乐。
- **2** 轻触歌曲。
- **3** 选择您要播放的歌曲。

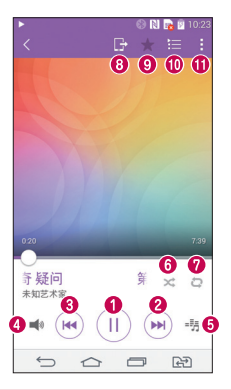

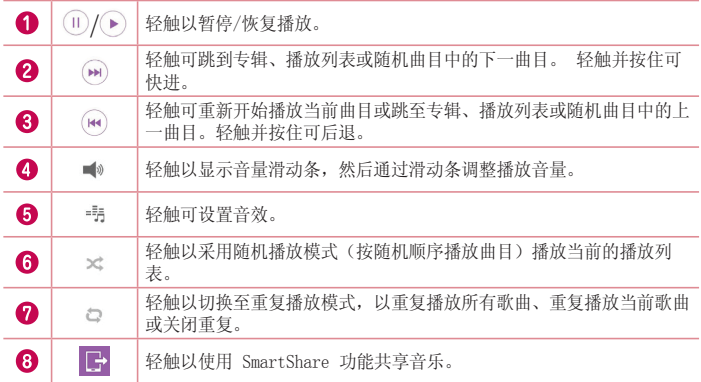

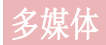

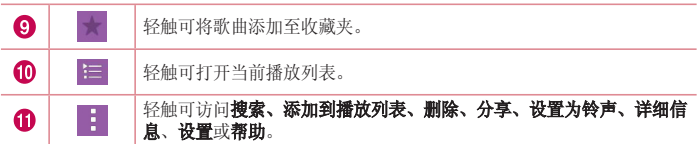

要在聆听音乐时更改音量,请按手机背面的上下音量键。

占触并按住列表中的任何歌曲。这将显示**播放、添加到播放列表、删除、分享、设置为铃** 声、详细信息和搜索选项。

### 将音乐文件添加至手机

开始时将音乐文件传输至手机:

- 使用媒体设备 (MTP) 传输音乐。
- 从无线 Web 下载。
- 将手机与计算机同步。
- 通过蓝牙接收文件。

## 使用媒体设备 (MTP) 传输音乐

- **1** 使用 USB 数据线将手机连接到 PC。
- 2 选择媒体设备 (MTP) 选项。您的照片将出现在电脑的另一个硬盘驱动器上。单击该驱 动器进行查看。将 PC 中的文件复制到驱动器文件夹。

### 注

- 某些文件格式不受支持,具体取决于设备的软件。
- 如果文件大小超过可用内存,打开文件时可能会发生错误。
- 音乐文件版权可能受国际条约和国家版权法保护。因此,可能需要获得许可或许可证 才能复制音乐。在某些国家/地区,国际法禁止私人复制版权所有的材料。在下载或 复制文件之前,请检查相应国家/地区关于使用此类材料的国家/地区立法。

## FM 收音机

手机内置了 FM 收音机, 因此您在路上也能转到喜爱的电台并收听无线广播。 轻触 > > 应用程序选项卡 > 用程序 FM 收音机。

各注: 要收听收音机, 您需要插入耳机。 将耳机插入耳机插孔。

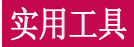

## 设置闹钟

- 1 轻触  $\boxed{\bigcirc}$  > (=) > 应用程序选项卡 > 时钟 > H。
- **2** 在设置闹钟后,您的手机会提示您与闹钟时间相距多久。
- 3 设置重复、再响间隔、振动、铃声、闹钟音量、自动应用程序启动器、拼图锁和备忘 录。
- **4** 轻触保存。

各注: 要更改闹钟列表屏幕上的闹钟设置, 轻触 门 并洗择设置。

## 使用计算器

- 1 点击  $\overline{CD}$  > (iii) > 应用程序选项卡 > 计算器。
- **2** 轻触数字键输入数字。
- **3** 对于简单的计算,请轻触要执行的函数(+、-、x 或 ÷),然后点触 =。
- **4** 对于更复杂的计算,点触 ,选择科学计算器,然后选择 sin、cos、tan、log 等。 学计算器
- 5 要查看历史记录,点触 1 并选择计算历史记录。

## 将事件添加到日程表中

- 1 轻触  $\overline{\left( \bigcirc \right)}$  > (m) > 应用程序选项卡 > 日历。
- **2** 在屏幕上,您可以发现日历的不同视图类型(日、周、月、年、日程)。
- 3 轻触要添加事件的日期,再轻触
- 4 轻触活动名称,然后输入活动名称。
- 5 轻触**位置,** 然后输入位置。查看日期并输入事件开始和结束的时间。
- 6 如果要重复闹钟, 请设置重复, 并必要时设置提醒。
- 7 轻触**保存**以在日历中保存事件。

录音机

使用录音机录制录音机或其他音频文件。

### 录制声音或语音

- 1 轻触  $\overline{ \left( \bigcirc \right) }$  > (iii) > 应用程序选项卡 > 录音机。
- **2** 轻触 以开始录音。
- 3 轻触 1 以结束录音。
- **4** 轻触 收听录音。

条注: 轻触 言 可访问已录制文件。您可以收听保存的录音。 可用的录音时间可能 会因实际录音时间而异。

## 任务

可使用 MS Exchange 帐户同步此任务。 您可在 MS outlook 或 MS Office Outlook Web Access 中创建、修改或删除任务。

#### 同步 MS Exchange

- 1 从主屏,点击 <sup><<</sup>< > > (a) > **应用程序**选项卡 > 设置。
- **2** 轻触常规选项卡 >帐户与同步 >添加帐户。
- 3 轻触 Microsoft Exchange 以创建电子邮件地址和密码。
- **4** 确保选中"自动同步数据"。

各注: 根据电子邮件服务器, 可能不支持 MS Exchange。

### ThinkFree Office

ThinkFree Office是专业的移动办公解决方案,让用户可使用移动设备随时随地方便地查 看各种类型的办公文档,包括 Word、Excel 和 PowerPoint 文件。

点击  $\boxed{\bigcirc}$  >  $\text{)}$  > 应用程序选项卡 > ThinkFree Office.

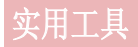

### 查看文件

现在,移动用户可在移动设备上轻松查看各种文件类型,包括 Microsoft Office 文档和 Adobe PDF。使用ThinkFree Office查看文档时,对象和布局与原始文档类似。

## 下载内容

使用此应用程序可查看您通过此应用程序下载的具体文件。

• 点击  $\overline{CD}$  > (m) > 应用程序选项卡 > 下载内容。

各注: 此应用程序可能无法使用, 具体取决于您所在的地区或您的服务提供商。

## $LG$  SmartWorld

LG SmartWorld 提供各种新奇内容 - 字体、主题、游戏、应用程序。

## 如何从手机访问 LG SmartWorld

- 1 轻触 <sup><<</sup> > (a) > 应用程序选项卡 > 轻触 © 图标以访问 LG SmartWorld。
- **2** 轻触"登录",输入 LG SmartWorld 的 ID/密码。 如果您还未注册,轻触"注册" 以获得您的 LG SmartWorld 会员资格。
- **3** 下载所需的内容。
- 使用手机数据网络时,可能会根据您与运营商签订的数据计划向您收取数据费。
- 并非所有运营商或所有国家/地区都提供 LG SmartWorld。

### 备注: 如果没有 (G) 图标怎么办?

- 1 使用手机网络浏览器访问 LG SmartWorld (www.lgworld.com),并选择您所在的国 家/语言。
- 2 下载 LG SmartWorld 应用程序。
- 3 运行和安装下载的文件。
- **4 轻触 (G) 图标以访问 LG SmartWorld。**

#### LG SmartWorld 特有功能

- 1 在您的智能手机上装点出您自己的风格,使用 LG SmartWorld 上提供的主页主题、 键盘主题和字体(但该服务只适用于特定设备。 请访问 LG SmartWorld 网站,了 解您的设备是否适用)。
- 2 通过加入始终提供的促销,享受 LG SmartWorld 的特别服务。

# 中国电信服务

本设备包括您的服务提供商提供的一些应用程序,它们可帮助您使用通讯和多媒体服务, 或者访问电信营业厅。有些应用程序可能需要登录程序,使用它们可能会产生额外的费 用。有关更多详细信息,请联系服务提供商。 可供使用的应用程序包括:

- 天翼空间
- 翼周边
- 天翼阅读
- 爱听4G
- 爱看4G
- 爱玩4G
- 爱动漫
- 高德地图
- 电信营业厅
- 189邮箱
- 天翼导航
- 互联星空
- 号簿助手
- 号码百事通
- 翼支付
- 翼支付钱包
- 天翼WiFi
- 天翼云
- 天翼客服

备注: 可用的应用程序可能因设备的软件而异。

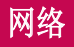

# 互联网

使用此应用程序浏览互联网。 浏览器为您提供了一个涵盖游戏、音乐、新闻、体育、娱乐 等更多内容的缤纷世界,您可以快速、直接地通过手机访问。畅行无阻、精彩无限。

各注: 连接这些服务并下载内容时, 可能会产生额外费用。 查看网络提供商要求的 数据付费。

1 点击  $\overline{ \text{CD} }$  > (m) > 应用程序选项卡 > 互联网。

## 使用 Web 工具栏

轻触并用手指将其向上滑动以打开。

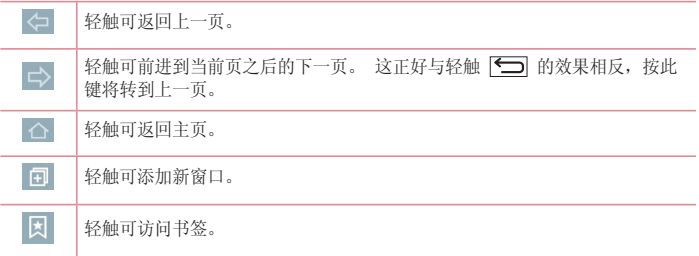

## 查看网页

点触地址栏,输入网址,再点触开始。

### 打开网页

要转至新页面,请轻触 1 > + 要转至另一个网页,请点触 2, 向上或向下滚动,再点触网页以选择它。

备注: 此功能可能无法使用, 具体取决于您所在的地区或您的服务提供商。

# 设置

此部分将概述您可以使用手机的系统设置菜单更改的项目。

### 访问"设置"菜单:

轻触  $\overline{C}$  > 轻触并按住  $\overline{C}$  > 系统设置。

 $\overrightarrow{u}$   $-$ 

点击  $\overline{1}$  > (=) > 应用程序选项卡 > 设置。

网络

### < UIM/SIM卡管理器 >

您可以配置 SIM 双卡设置。

UIM/SIM卡颜色主题 - 选择想要的颜色。

成本节省模式 - 成本节约模式开启之后,可将联系人分配至联系人中的特定SIM卡上。呼 叫被分配至可用SIM的联系人时,即使其他SIM已启用也将用此SIM进行呼叫。

名注· 成木节省模式不能在通话时使用。

要使用的UIM/SIM卡 - 选择要使用的SIM卡。

<WLAN>

WLAN - 打开 WLAN 以连接到可用的 WLAN 网络。

### 提示! 如何获取 MAC 地址

要使用 MAC 筛选器在某些无线网络中建立连接, 您需要在路由器中输入手机的 MAC 地址。

您可以在下列用户界面中找到 MAC 地址: 轻触  $\overline{ }\left( \widehat{ \bf \Omega} \right) > \widehat{ \bf \Omega }$  > 应用程序选项卡 > 设 置 > 网络选项卡 > WLAN > 3 > 高级 WLAN > MAC 地址。

### <蓝牙>

打开或关闭蓝牙无线功能以使用蓝牙。

#### <移动数据>

显示数据使用情况并设置移动数据范围。

#### <启用4G>

使用4G LTE,而非3G网络。

#### <通话>

配置通话设置(例如呼叫转移)以及运营商提供的其他特殊功能。

#### 卡槽一/卡槽二

语音邮件 - 您可以选择运营商的语音邮件服务。

IP通话列表 - 管理IP通话列表。

固定拨号 - 打开并汇集一个号码列表,可从手机拨打此列表中的号码。 您需要提供 PIN2 码,此代码由运营商提供。 仅可以使用手机拨打此号码列表中的号码。

来电转接 - 选择忙碌、无人接听时转接、无网络或关机时转接。

呼叫限制 - 锁定来电、拨出电话或国际电话。

其他设置 - 允许您更改以下设置:

本机号码:选择是否要在拨出电话时显示您的号码。

 来电等待:如果激活了来电等待功能,在通话过程中,手机将提醒您有新来电(取决于 网络提供商)。

#### 常用

号码归属地设置 - 管理号码归属地。

来电弹出窗口 – 正在使用应用程序时,显示来电弹出窗口。

拒接来电 - 允许您设置拒接来电功能。从来电拒接模式、拒接呼叫或允许呼叫来自中选 择。

用消息拒绝 - 拒接来电时,可使用此功能快速发送一条信息。 此选项可用于在会议期间 拒接来电。

来电隐藏 - 隐藏主叫方姓名和来电号码。

**自动应答** - 使用耳机启用自动应答。从"停用"、"1 秒"、"3 秒"和"5 秒"中讲 行选择。

连接振动 - 当对方接听电话后, 您的手机会振动。

保存未知号码 - 通话后将未知号码添加至联系人。

电源键结束呼叫 - 洗择按电源按钮结束通话。

#### <国际漫游设置>

您可以选择开启、当前网络信息和手动选网。

设置

#### <共享与连接>

NFC - 你的手机启用了 NFC NFC (Near Field Communication, 近场通讯)是一面无线 连接技术,它可使电子设备之间实现双向通信。 它能在几厘米的距离内工作。 只需通过 设备轻触,即可与 NFC 标签或其他 NFC 支持设备共享内容。 如果您通过设备轻触 NFC 标签, 则将在设备上显示标签内容。

 要开启或关闭 NFC: NFC:在主屏上,用手指点触并向下滑动通知面板,然后选择 NFC 图标将 其开启。

备注:激活飞行模式后,也可使用 NFC 应用程序。

 使用 NFC: NFC:要使用 NFC,请确保您的设备已开启,并激活 NFC。 Android Beam - 允许通过将设备相互靠近以共享图像或音乐。 SmartShare Beam - 可接收来自 LG 手机的多媒体内容。

媒体服务器 - 在电视上共享手机显示屏和声音。

<更多...>

USB 绑定 - 连接 USB 数据线, 与计算机共享互联网连接。

WLAN 热点 - 您也可以使用手机来提供移动宽带连接。创建热点,共享连接。请阅读" 共享手机的数据连接"了解更多信息。

**蓝牙绑定** - 打开蓝牙数据连接,通过蓝牙将其他设备连接至手机。

帮助 – 轻触以查看有关 USB 绑定、WLAN 热点和蓝牙绑定功能的帮助信息。

飞行模式 - 切换为飞行模式之后, 将禁用所有无线连接。

VPN – 显示您之前配置的虚拟专用网 (VPN) 的列表。 允许您添加不同类型的 VPN。 移动网络 – 为网络模式、接入点名称 (APN) 等设置选项。

## 声音

#### 声音模式 - 选择"声音"、"仅振动"、"静音"、声音和振动。

音量 - 调节手机的音量设置,以适合您和环境的需要。

**静音模式**- 设置静音模式。

- 声音模式 选择"静音"或"仅振动"。
- 设置时间 选择"始终开"或"日程表"。
- 阳止通知 LED 勾选以关闭 LED 通知。
- 阻止闹铃 勾选以使屏幕不开启, 闹铃不响。

帮助 – 轻触以查看关于静音模式的帮助信息。

卡槽一铃声 – 可让您设置UIM卡来电的铃声。

卡槽二铃声 – 可让您设置 SIM卡来电的铃声。

卡槽一通知声音 - 可让您设置中国电信通知声音。

卡槽二通知声音 – 可让您设置SIM卡通知声音。

卡槽一振动类型 – 可让您设置中国电信的来电振动类型。

卡槽二振动类型 - 可让您设置SIM卡的来电振动类型。

点击振动 - 勾选以在轻触主页触摸按钮以及其他用户界面互动期间振动。

音效 – 轻触以设置拨号盘按键音、触摸声音和屏幕锁定声音。

**拨号盘按键音 -** 勾选以在使用拨号盘时播放铃声。

**触模声音** - 勾选以讲行屏幕选择时发出声音。

屏幕锁定提示音 - 勾选以在锁定和解锁屏幕时播放声音。

消息/呼叫声音通知 – 轻触开关以打开或关闭此功能。如果启用,您的设备将可以自动接 收来电和消息事件的通知。

## 显示屏

<主屏>

# 设置选择主页、主题、座纸、屏幕点击效果、允许主屏幕循环、主页备份与还原、帮助。

<锁定屏幕>

选择屏幕锁定 - 设置屏幕锁定类型以保护手机。 打开一组屏幕, 它们可指导您绘制屏幕 解锁图案。 设置无、滑动、人脸解锁、轻敲解码、图案、PIN 或密码。

如果在打开手机或唤醒屏幕时已启用图案锁定类型,系统会提示您绘出解锁图案以解锁屏 幕。

屏幕点击效果 - 设置屏幕滑动效果洗项。 从轻粒子、矢量圆圈、马塞克、苏打中洗择。

各注: 如果屏幕锁定设为"图案",屏幕点击效果将变为图案效果。

**壁纸 -** 设置锁定屏幕壁纸。 从图片库或壁纸图库中讲行洗择。

窗口小部件 - 此菜单允许您在锁定屏幕上显示窗口小部件。

未接来电 & 新信息 - 勾选以在锁定屏幕上显示未接来电和新消息通知。

快捷方式 - 自定义锁定屏幕上的快捷方式。

手失手机的联系人信息 - 在锁定屏幕上显示手失手机的联系人信息。

**锁定计时器 -** 设置屏幕超时后屏幕自动锁定前的时间。
## 设置

由源按钮立即锁定 - 勾选后,可在按下电源/锁定键后立即锁定屏幕。 此设置将覆盖安 全锁定计时器设置。

#### <主页触摸按钮>

设置在所有屏幕底部显示的主页触摸按钮键。 设置要显示的按钮、其在栏中的位置和外 观。 选择按键和顺序、主题和背景。

<字体>

字体大小 – 设置手机和菜单中显示的字体大小。

#### <其他屏幕设置>

亮度 – 调整屏幕的亮度。 为获得最佳电池性能,使用最暗的舒适亮度。

通知 LED 灯 - 轻触此开关以打开或关闭此功能。 如果打开, 将为您选择的通知激活 LED 灯。

**自动旋转屏幕** - 勾选以将手机设为根据手机方向(纵向或横向)自动旋转屏幕。

屏幕超时 - 设置屏幕超时之前的时间。

智能屏幕 – 在手机检测到您的脸时,屏幕将保持在开启状态。

#### <高级设置>

屏幕关闭效果 - 设置屏幕关闭效果。 从复古电视、黑洞和淡出中选择。

互动屏保 – 轻触互动屏保开关以打开或关闭此功能。 如果打开,设备屏幕保护程序将 在手机处于睡眠模式(插接和/或充电)时显示。

## 常规

#### <语言和输入设备>

使用语言和输入设备为手机上的文本选择语言以及配置屏上键盘。

<位置>

打开位置服务,您的手机将使用 GPS、WLAN 和移动网络确定您的大概位置。

#### <帐户与同步>

允许应用程序在后台同步数据,无论您当前是否正在使用。 取消选择此设置可节省电池电 量并减少(而非消除)数据使用。

## <云>

添加云帐户以快速而轻松地在 LG 应用程序上使用云服务。

#### <辅助工具>

使用辅助工具可配置您在手机上安装的辅助功能插件。

注意:需要额外的插件才能变成可选。

#### <单手操作>

拨号键盘 – 勾选可向设备右侧或左侧移动拨号键盘。只需轻触箭头便可将其移至一侧或 另一侧。

LG 全键盘 - 勾选可向设备右侧或左侧移动键盘。只需轻触箭头便可将其移至一侧或另 一侧。

**锁定屏幕** - 勾选可向设备右侧或左侧移动 PIN 锁定屏幕键盘。只需轻触箭头便可将其 移至一侧或另一侧。

帮助 – 显示关于单手操作的信息。

#### <快捷键>

当屏幕关闭或锁定时,按住音量键可快速访问应用程序。

#### <安全性>

加密手机 – 允许加密手机数据以保护安全性。您需要在每次开机时输入 PIN 或密码才 能解密手机。

加密 SD 卡存储 – 您可以加密SD卡存储的所有数据。

设置 UIM/SIM 卡锁定 - 设置 SIM 卡锁定或更改 SIM 卡的 PIN。

密码键入为可见 - 在您键入密码时, 显示隐藏的密码的最后一个字符。

设备管理器 - 查看或停用手机管理器。

未知源 – 允许安装非Android电子市场应用程序。

验证应用程序 - 安装可能引起危害的应用程序之前进行禁用或警告。

访问锁 – 防止选定功能的未授权使用。

通知访问 - 应用程序无法读取通知。

存储器类型 - 受硬件支持。

可信凭据 - 显示可信 CA 证书。

从存储器上安装 - 选择并安装已加密的证书。

清除存储 - 移除所有证书。

#### <访客模式>

要保护您的隐私权或针对儿童限制某些应用程序,您可以使用访客模式。 当您将手机借给其他人时,您可以限制要显示的应用程序。 您可以提前设置访客模式并

# 设置

#### 自定义选项。

### <手势>

屏幕开启/关闭 - 快速双击屏幕以开关屏幕。

等待接听的来电 - 勾选在来电或视频呼叫期间, 翻转手机使来电声音变为静音。

暂停或停止闹铃 - 翻转设备使闹钟暂停或停止。

哲停视频 - 翻转设备使视频暂停。

帮助 – 打开关于如何使用设备手势功能的帮助指南。

运动传感器校准 - 改善倾斜精确度和感应器速度。

#### <QuickCircle 防护套>

在皮套关闭的情况下于小部分屏幕上打开某些应用程序。

#### <日期和时间>

使用日期和时间设置可设置日期的显示方式。您还可使用这些设置来设置自己的时间和时 区,而非从移动网络获取当前时间。

#### <存储>

内部存储器使用情况。

外置SD卡– 检查 SD 卡总可用空间。点触卸载SD卡以安全移除。 如果要删除 SD 卡上的 所有数据,请格式化 SD 卡。

## <电量使用情况>

#### 电池信息

电池图上将显示电池电量信息,此外还将显示剩余电量百分比及电池状态。 点触电池电量图标显示电池使用情况屏幕,以查看电池使用量和电池使用详情。并将显示 使用电池电量最多的组件和应用程序。轻触某个条目以查看更多详情。

状态栏上的电量百分比 - 勾选以在电池图标旁边的状态栏上显示电池使用量百分比。

## 省电

轻触省电开关以打开或关闭此功能。轻触省电可访问以下设置:

开启省电模式 – 设置将自动开启省电功能的电池电量百分比。选择立即、10% 电池电 量、20% 电池电量、30% 电池电量和 50% 电池电量。

**帮助**- 轻触以杳看关于省电提示的信息。

## <智能清理>

显示手机中正在使用和可用的空间。 轻触屏幕右上角的 [1] 以**设置**通知间隔和空闲时间 段。

#### <应用程序>

查看并管理应用程序。

#### <默认消息应用程序>

将信息或视频群聊设置为默认应用程序。

#### <备份与重置>

更改设置以管理您的数据。

LG Backup 服务(LG备份服务) - 备份设备上的所有信息并在出现数据丢失或更换时进 行恢复。

重设出厂数据 - 将您的设置重置为出厂默认值,然后删除所有数据。如果以此方式重置 手机,首次启动 Android 时,将提示您重新输入相同的信息。

#### <关于手机>

查看法律信息,检查手机状态和软件版本。

# 手机软件更新 手机软件更新

## 从互联网的 LG 手机软件更新

有关使用此功能的更多信息,请访问 http://www.lg.com/common/index.isp  $\rightarrow$ , 洗择您 所在的国家/地区和语言。

此功能帮助您方便地从互联网将手机固件更新为最新版本,而无需访问服务中心。 只有当 LG 为您的设备提供了更新的固件版本时,此功能才可用。

由于手机固件更新要求用户高度重视更新过程的时长,因此在继续执行操作之前,请确保 留意每一个步骤中出现的所有说明和提示。请注意,在升级过程中移除 USB 数据线或取出 电池将严重损坏您的手机。

各注: LG 保留根据自行判断决定固件更新仅可用于指定型号的权利, 不保证所提供的 固件更新版本可供所有手机型号使用。

## 通过空中下载 (OTA) 的 LG 手机软件更新

此功能使您可以通过 OTA 方便地将手机的软件更新为较新的版本,而无需连接 USB 数据 线。 只有当 LG 为您的设备提供了更新的固件版本时,此功能才可用。

首先, 您应在手机上检查软件版本: (2) > 应用程序选项卡 > 设置 > 常规选项卡 > 关 于手机 >常用选项卡 >更新中心 >软件更新 >现在检查更新。 现在检查更新

备注:手机内存中您的个人数据(包括其他任何帐户、您的系统和应用程序数据及设 置、下载的任何应用程序和 DRM 许可相关信息)可能会在手机软件的更新过程中遗 失。因此,LG 建议您在更新手机软件之前,先备份个人数据。对于任何个人数据的遗 失,LG 概不负责。

各注: 此功能取决于网络服务提供商、所在区域或国家/地区。

# 关于此用户手册

# 关于此用户手册

- 使用设备前,请仔细阅读本手册。阅读本手册后,您可安全无误地使用手机。
- 本指南手册中提供的一些图像和抓拍图片在您的手机上显示可能不同。
- 您的内容可能与最终产品或者服务提供商或运营商提供的软件有所不同。内容如有更 改, 恕不另行通知。要获取本手册的最新版本, 请访问 LG 网站 www.lg.com。
- 您手机的应用程序和各自的功能可能因国家/地区或硬件规格不同而有所差异。因使用 LG 之外的提供商开发的应用程序而导致任何性能问题,LG 概不负责。
- 因编辑注册表设置或修改操作系统软件而导致性能或不兼容问题,LG 概不负责。一旦尝 试自定义操作系统,即可能导致设备或设备的应用程序无法正常运作。
- 仅可限制性地使用您手机提供的软件、音频、墙纸、图像和其他多媒体。如果您将这些 材料抽取一部分或整体用于商业或其他用途,您可能会侵犯版权法。此时用户会因非法 使用媒体而承担相应的全部法律责任。
- 发送信息、上传下载、自动同步或使用定位服务等数据服务可能会造成额外费用。为避 免额外费用,请选择一项适合您自身需求的数据计划。 联系您的服务提供商以获取更 多详细信息。

## 商标

- LG 和 LG 徽标是 LG Electronics 的注册商标。
- 所有其他商标和版权是其各自所有者的财产。

# 配件

### 以下配件可与您的手机一起使用。(以下配件为可选配件)。

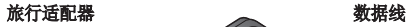

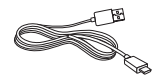

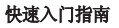

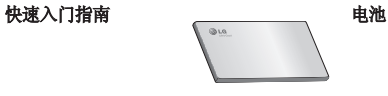

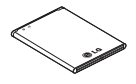

## 注

- 务必使用正品 LG 配件。否则可能导致保修失效。
- 配件可能根据国家/地区有所不同。

# 故障排除

本章列出了您在使用手机过程中可能遇到的一些问题。 有些问题可能需要您致电服务提供 商,但大多数问题您可自行解决。

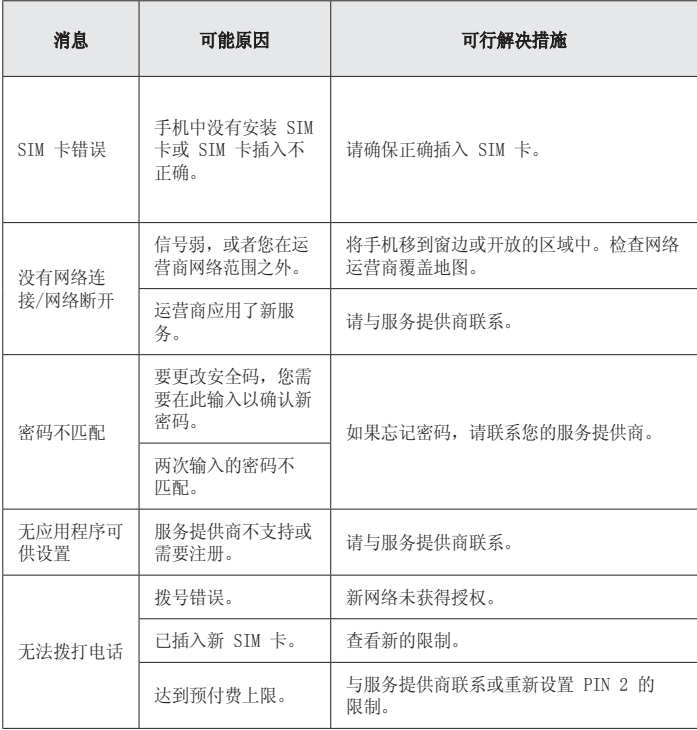

# 故障排除

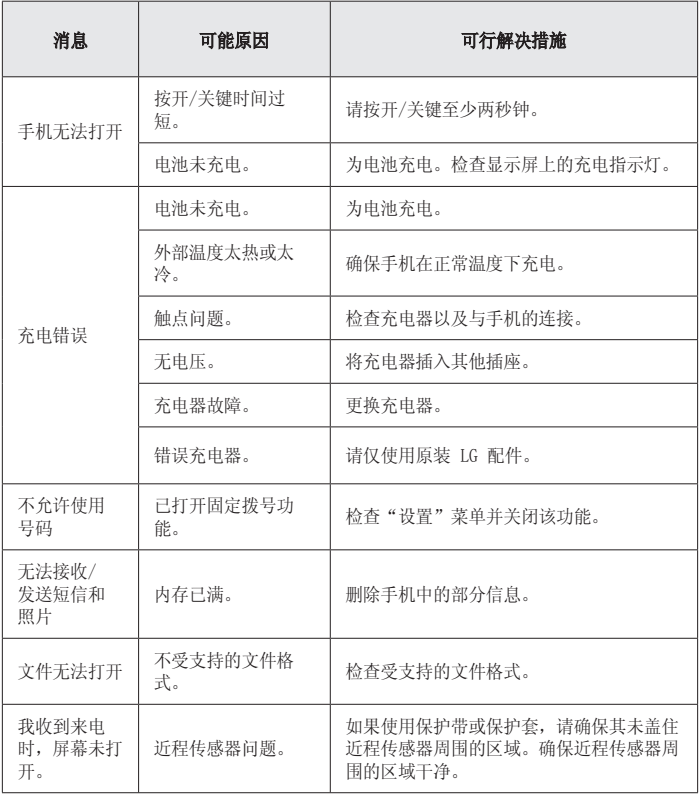

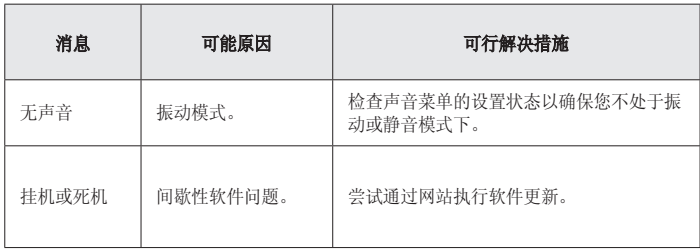

# 常见问题解答

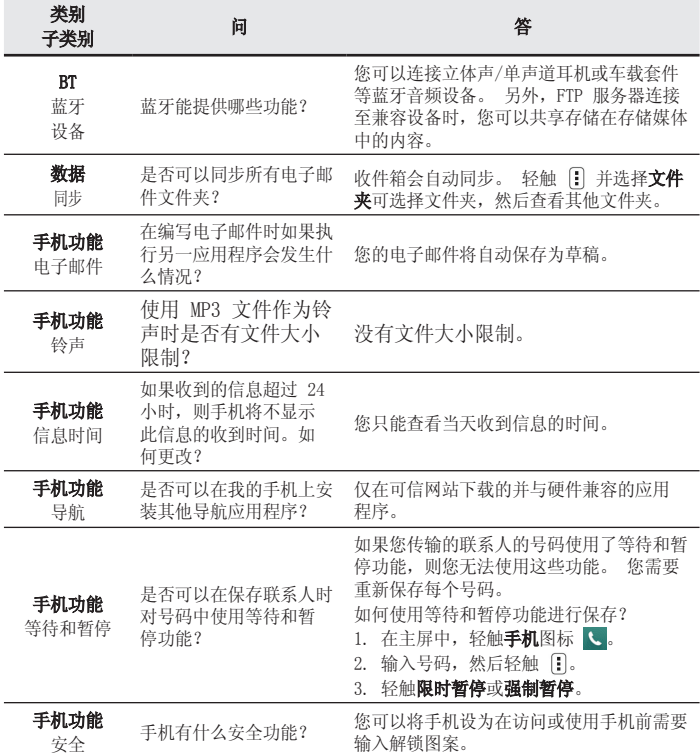

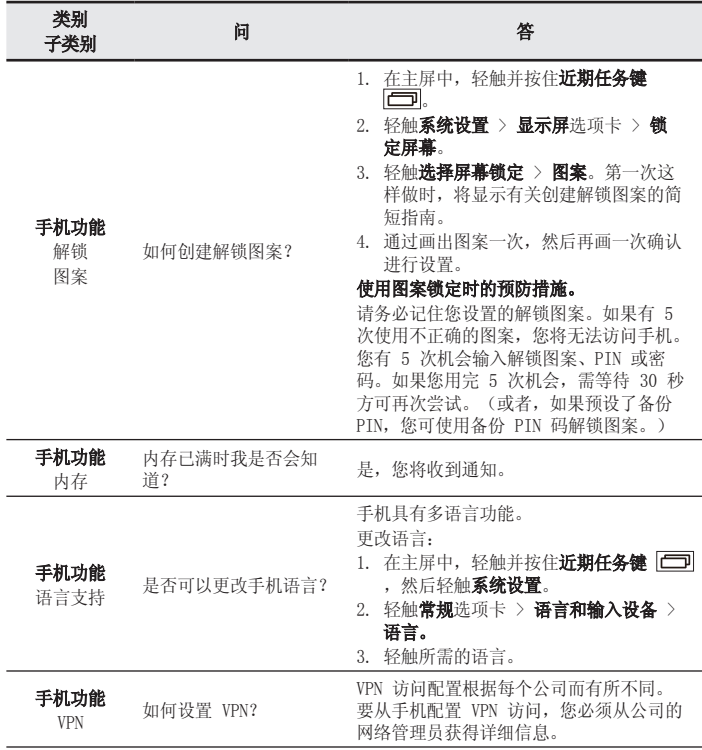

# 常见问题解答

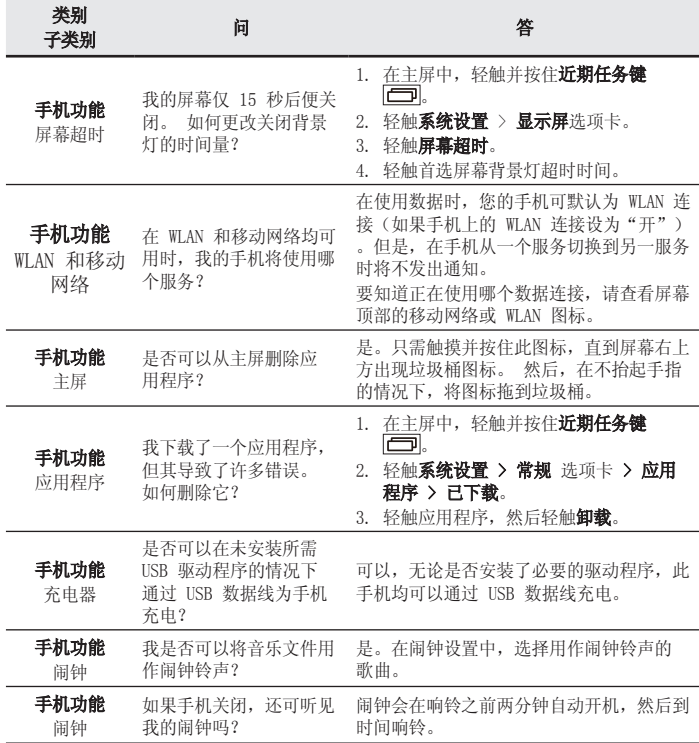

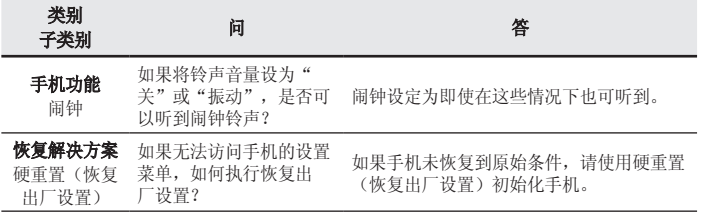

使用产品前请先阅读使用说明,使用说明阅读后请保留备用。

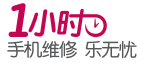

为减少您的等待时间,请提前 1天拨打400-819-9999预约

执行标准: YD/T 2307-2011 DATE: 2015.04.08